# Inspiron 17/17R オーナーズマニュアル

コンピューターモデル:Inspiron 3721/5721 規制適合モデル:P17E 規制適合タイプ:P17E001

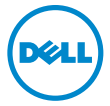

## メモ、注意、警告

■ メモ:コンピュータを使いやすくするための重要な情報を説明しています。

- 注意:指示に従わない場合、ハードウェアの損傷やデータの損失の可能性があ ることを示しています。
- 警告:物的損害、怪我、または死亡の原因となる可能性があることを示してい ます。

© 2012 Dell Inc.

2012 - 12 Rev. A00

本書で使用される商標: Dell™、DELL ロゴ、および Inspiron™ は Dell Inc. の商標です。 〜こ こだぶこじょう。<br>Microsoft®、Windows®、および Windows スタートボタンのロゴ は、米国、およびその他の 国々における Microsoft Corporation の商標または登録商標です。Bluetooth® は Bluetooth SIG, Inc. が所有する登録商標で、Dell はライセンスに基づいてこれを使用しています。

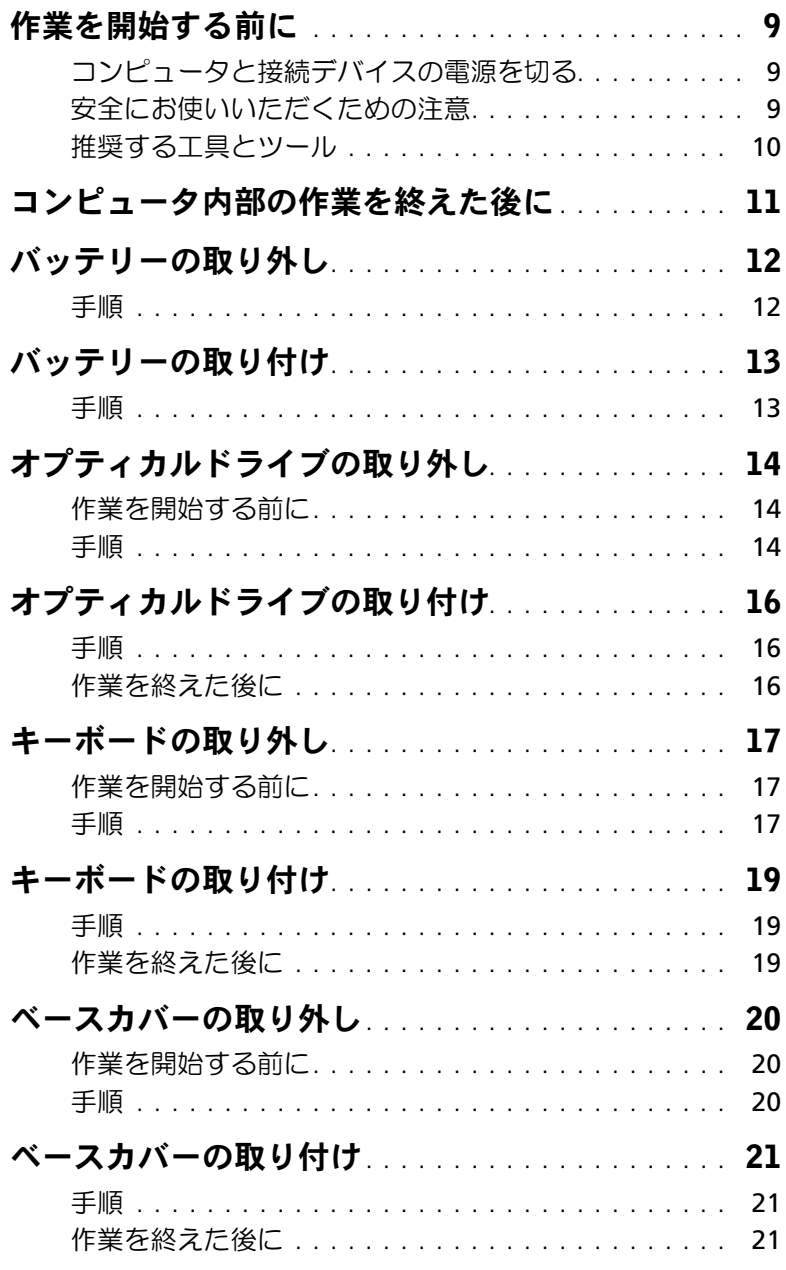

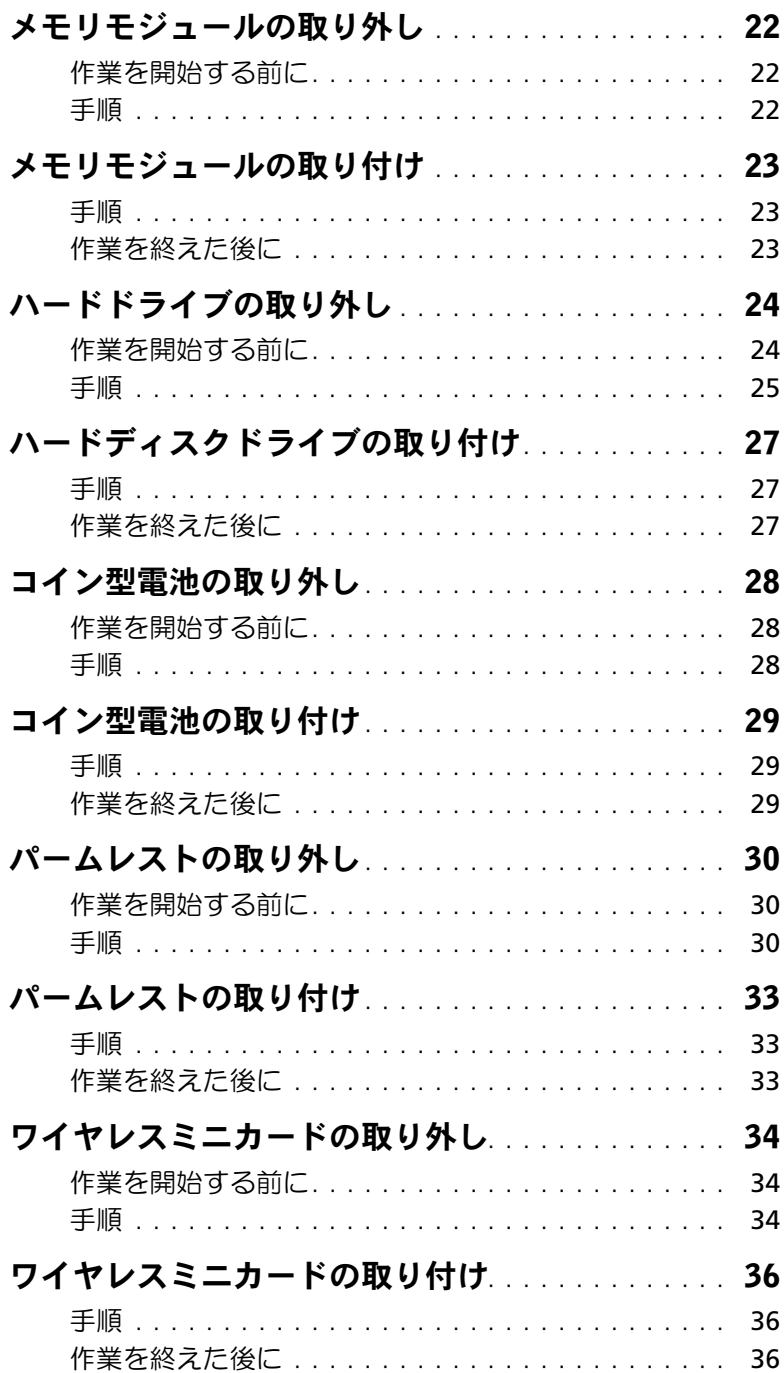

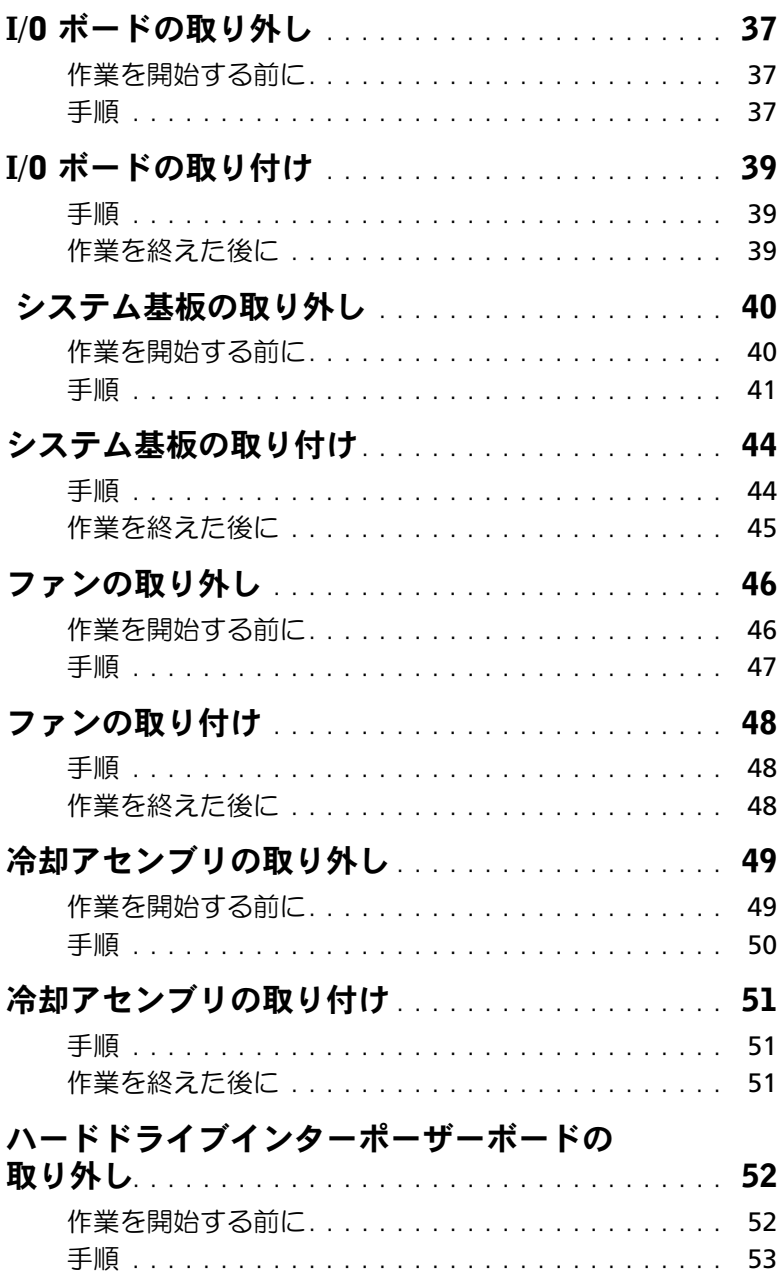

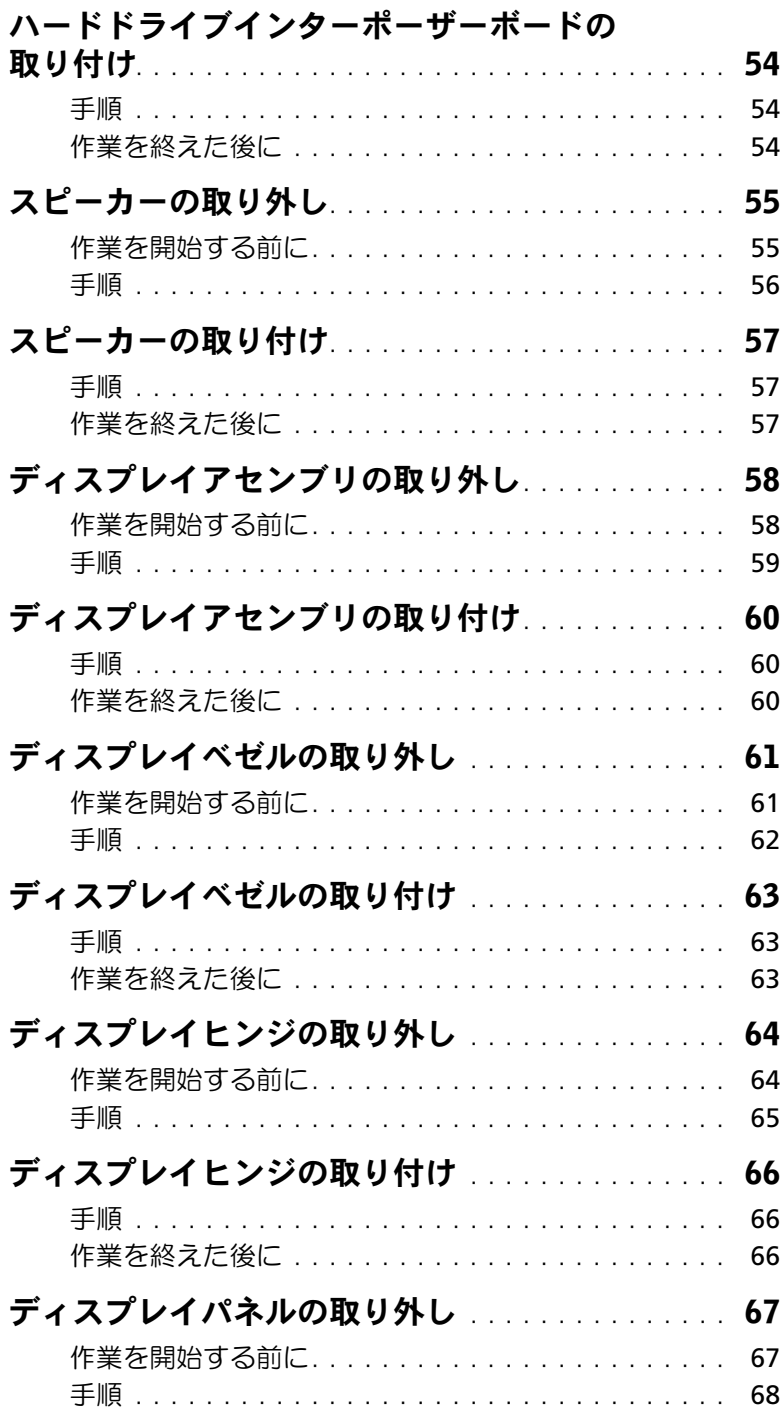

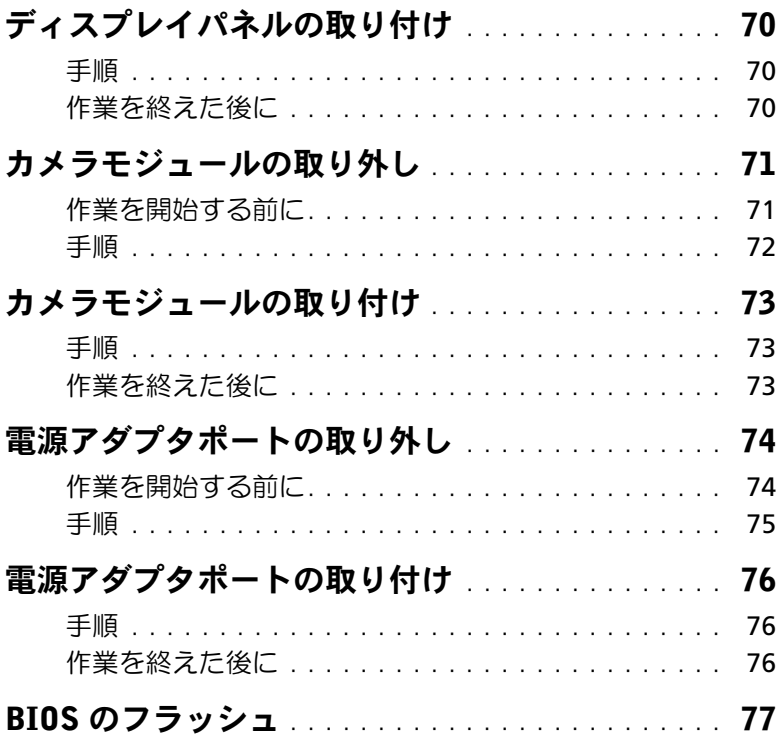

### <span id="page-8-3"></span><span id="page-8-1"></span><span id="page-8-0"></span>コンピュータと接続デバイスの電源を切る

- 注意:データの損失を防ぐため、開いているすべてのファイルを保存してから閉じ、 実行中のすべてのプログラムを終了してから、コンピュータの電源を切ります。
- 1 開いているファイルはすべて保存して閉じ、実行中のプログラムはすべて終了します。
- 2 コンピュータをシャットダウンします。

Windows 8 の場合:

a 画面の右上隅または右下隅にマウスポインターをポイントしてチャームサイド バーを開きます。

b チャームサイドバーで、設定 → 電源 → シャットダウンの順にクリックします。 Windows 7 の場合:

スタート + シャットダウンの順にクリックします。

Microsoft Windows がシャットダウンし、コンピュータの電源が切れます。

■ メモ:他のオペレーティングシステムを使用している場合は、該当するシステム のマニュアルでシャットダウン方法を参照してください。

- 3 コンピュータおよび取り付けられているすべてのデバイスをコンセントから外します。
- 4 モデムケーブル、ネットワークケーブル、および取り付けられているデバイスをすべ てコンピュータから外します。
- 5 すべてのケーブルをコンピューターから外した後、電源ボタンを5秒長押ししてシス テム基板を接地します。

### <span id="page-8-2"></span>安全にお使いいただくための注意

身体の安全を守り、コンピュータを損傷から保護するために、次の安全に関する注意に従っ てください。

- 警告:コンピュータ内部の作業を始める前に、お使いのコンピュータに付属している ガイドの安全にお使いいただくための注意事項をお読みください。安全にお使いいた だくためのベストプラクティスの追加情報に関しては、規制順守のホームページ (dell.com/regulatory\_compliance) をご覧ください。
- 警告:コンピュータのカバーまたはパネルを開ける前に、すべての電源を外してくだ さい。コンピュータ内部の作業が完了したら、電源を接続する前にすべてのカバー、 パネル、およびネジを取り付けてください。
- 注意:コンピュータの損傷を避けるため、平らで清潔な場所で作業を行うようにして ください。

注意:コンピュータおよびカードは、損傷を避けるために端を持つようにしてくださ い。ピンおよび接合部には触れないでください。

- 注意:許可されたサービス技術者以外は、コンピュータカバーを外したりコンピュー タ内の部品に触れないでください。安全にお使いいただくための注意を参照して、安 全上の注意事項に関する詳細な情報を確認し、コンピュータ内部の作業および静電気 放出への対処を行ってください。
- 注意:コンピュータ内部の部品に触れる前に、コンピュータ背面の金属部など塗装さ れていない金属面に触れて、身体の静電気を除去してください。作業中も、定期的に 塗装されていない金属面に触れて、内蔵コンポーネントを損傷するおそれのある静電 気を逃がしてください。
- 注意:ケーブルを外すときは、コネクタまたはコネクタのプルタブを持ち、ケーブル 自身を引っ張らないでください。一部のケーブルのコネクタ部には、ロックタブや蝶 ネジが付いています。該当するケーブルを外す際には、これらを外す必要があります。 ケーブルを 外すときは、コネクターピンを曲げないように、まっすぐ引き抜いてくだ さい。ケーブルを接続するときは、コネクタとポートの向きを揃えて、まっすぐ差し 込んでください。
- 注意:ネットワークケーブルを取り外すには、まずケーブルのプラグをコンピュータ から外し、次にケーブルをネットワークデバイスから外します。

注意:メディアカードリーダーに取り付けられたカードは、押して取り出します。

#### <span id="page-9-0"></span>推奨する工具とツール

このドキュメントで説明する操作には、以下のようなツールが必要です。

- プラスドライバ
- プラスチックスクライブ

# <span id="page-10-1"></span><span id="page-10-0"></span>コンピュータ内部の作業を終えた後に

交換の手順が完了したら、次のことを忘れずに行ってください。

- すべてのネジを取り付けて、コンピュータ内部にネジが残っていないことを確認します。
- 外付けデバイス、ケーブル、カードなど、作業前にコンピュータから取り外したパー ツをすべて接続します。
- コンピュータ、および取り付けられているすべてのデバイスを電源に接続します。
- 注意:コンピュータの電源を入れる前にすべてのネジを取り付け、コンピュータ内部 にネジが残っていないことを確認してください。コンピュータ内部にネジが残ってい ると、コンピュータが損傷する恐れがあります。

# <span id="page-11-2"></span><span id="page-11-0"></span>バッテリーの取り外し

警告:コンピュータ内部の作業を始める前に、お使いのコンピュータに付属しているガ イドの安全にお使いいただくための注意事項を読んで、9 [ページの「作業を開始する前](#page-8-3) [に」の](#page-8-3)手順を実行してください。コンピューター内部の作業が終了したら、11 [ページ](#page-10-1) [の「コンピュータ内部の作業を終えた後に」の](#page-10-1)指示に従ってください。安全にお使いい ただくためのベストプラクティスの追加情報に関しては、規制順守ホームページ dell.com/regulatory\_compliance をご覧ください。

### <span id="page-11-1"></span>手順

- 1 ディスプレイを閉じて、コンピュータを裏返します。
- 2 バッテリーラッチをロック解除位置にスライドさせます。バッテリーのロックが解除 されたらカチッという音が聞こえます。
- 3 バッテリーを持ち上げて、コンピューターベースから取り外します。

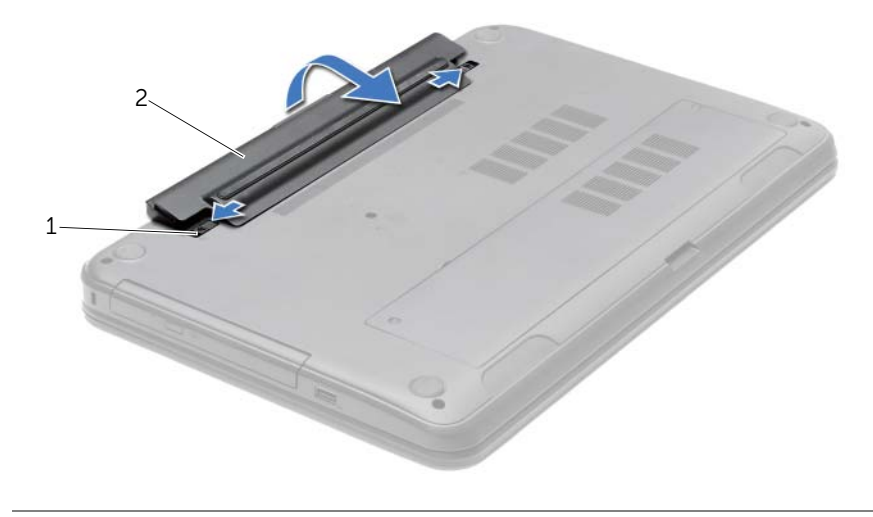

1 バッテリーラッチ (2) 2 バッテリー

# <span id="page-12-2"></span><span id="page-12-0"></span>バッテリーの取り付け

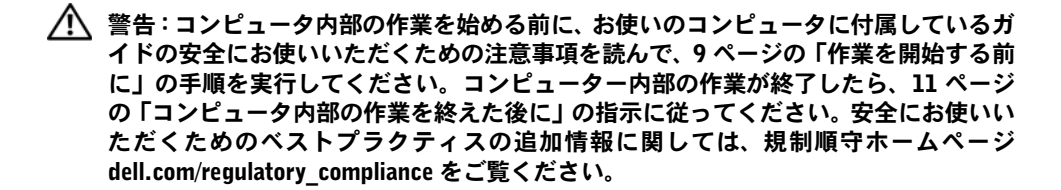

#### <span id="page-12-1"></span>手順

バッテリのタブをバッテリベイのスロットに揃え、所定の位置にカチッと収まるまでバッ テリをはめ込みます。

# <span id="page-13-0"></span>オプティカルドライブの取り外し

警告:コンピュータ内部の作業を始める前に、お使いのコンピュータに付属しているガ イドの安全にお使いいただくための注意事項を読んで、9 [ページの「作業を開始する前](#page-8-3) [に」の](#page-8-3)手順を実行してください。コンピューター内部の作業が終了したら、11 [ページ](#page-10-1) [の「コンピュータ内部の作業を終えた後に」の](#page-10-1)指示に従ってください。安全にお使いい ただくためのベストプラクティスの追加情報に関しては、規制順守ホームページ dell.com/regulatory\_compliance をご覧ください。

#### <span id="page-13-1"></span>作業を開始する前に

バッテリーを取り外します。12 [ページの「バッテリーの取り外し」を](#page-11-2)参照してください。

#### <span id="page-13-2"></span>手順

- 1 光学ドライブアセンブリをコンピュータベースに固定しているネジを外します。
- 2 指先を使って、オプティカルドライブアセンブリをオプティカルドライブベイからス ライドさせます。

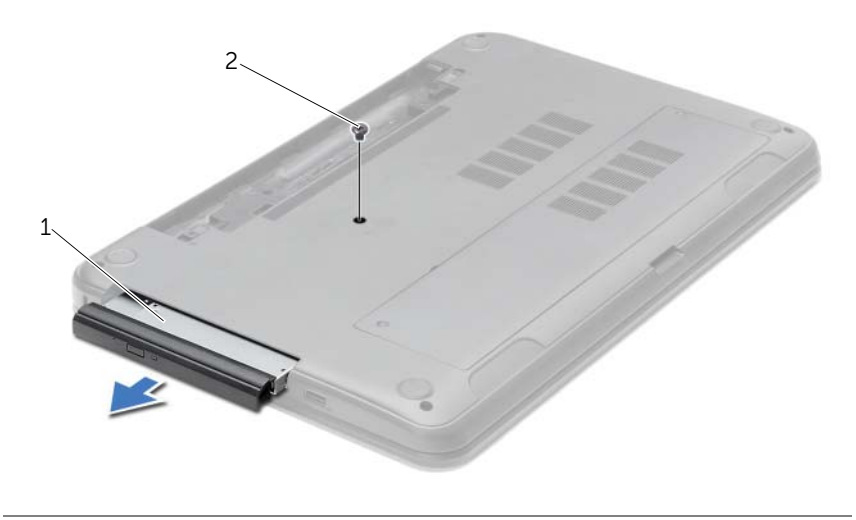

1 オプティカルドライブアセンブリ 2 ネジ

#### 14 | オプティカルドライブの取り外し

- オプティカルドライブブラケットをオプティカルドライブアセンブリに固定してい るネジを取り外し、オプティカルドライブブラケットを取り外します。
- オプティカルドライブベゼルを慎重に引き出し、オプティカルドライブから取り外し ます。

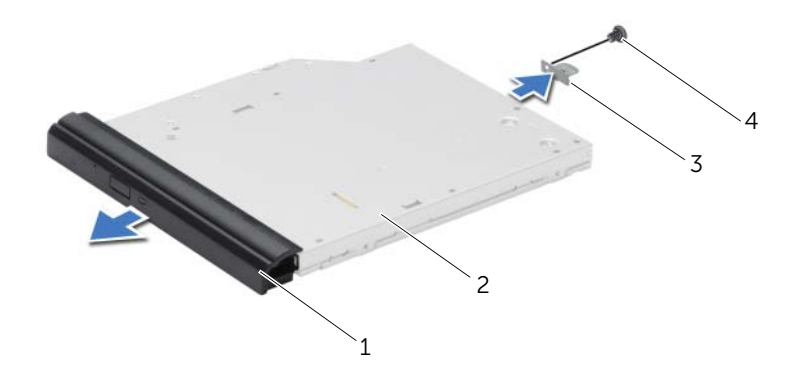

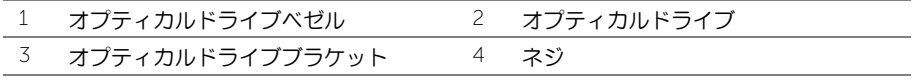

# <span id="page-15-0"></span>オプティカルドライブの取り付け

警告:コンピュータ内部の作業を始める前に、お使いのコンピュータに付属しているガ イドの安全にお使いいただくための注意事項を読んで、9 [ページの「作業を開始する前](#page-8-3) [に」の](#page-8-3)手順を実行してください。コンピューター内部の作業が終了したら、11 [ページ](#page-10-1) [の「コンピュータ内部の作業を終えた後に」の](#page-10-1)指示に従ってください。安全にお使いい ただくためのベストプラクティスの追加情報に関しては、規制順守ホームページ dell.com/regulatory\_compliance をご覧ください。

### <span id="page-15-1"></span>手順

- 1 オプティカルドライブベゼルのタブをオプティカルドライブのスロットに揃え、オプ ティカルドライブベゼルを所定の位置にはめ込みます。
- 2 オプティカルドライブブラケットのネジ穴を オプティカルドライブアセンブリのネ ジ穴に合わせ、オプティカルドライブブラケットをオプティカルドライブアセンブリ に固定するネジを取り付けます。
- 3 オプティカルドライブアセンブリをオプティカルドライブベイにスライドさせ、オプ ティカルドライブブラケットのネジ穴が コンピューター ベースのネジ穴に一致して いることを確認します。
- 4 光学ドライブアセンブリをコンピュータベースに固定するネジを取り付けます。

#### <span id="page-15-2"></span>作業を終えた後に

バッテリーを取り付けます。13 [ページの「バッテリーの取り付け」を](#page-12-2)参照してください。

### <span id="page-16-3"></span><span id="page-16-0"></span>キーボードの取り外し

警告:コンピュータ内部の作業を始める前に、お使いのコンピュータに付属しているガ イドの安全にお使いいただくための注意事項を読んで、9 [ページの「作業を開始する前](#page-8-3) [に」の](#page-8-3)手順を実行してください。コンピューター内部の作業が終了したら、11 [ページ](#page-10-1) [の「コンピュータ内部の作業を終えた後に」の](#page-10-1)指示に従ってください。安全にお使いい ただくためのベストプラクティスの追加情報に関しては、規制順守ホームページ dell.com/regulatory\_compliance をご覧ください。

### <span id="page-16-1"></span>作業を開始する前に

バッテリーを取り外します。12 [ページの「バッテリーの取り外し」を](#page-11-2)参照してください。

- <span id="page-16-2"></span>1 ディスプレイをできる限り大きく開きます。
- 2 プラスチックスクライブを使用して、キーボードをパームレストのタブから取り外し ます。

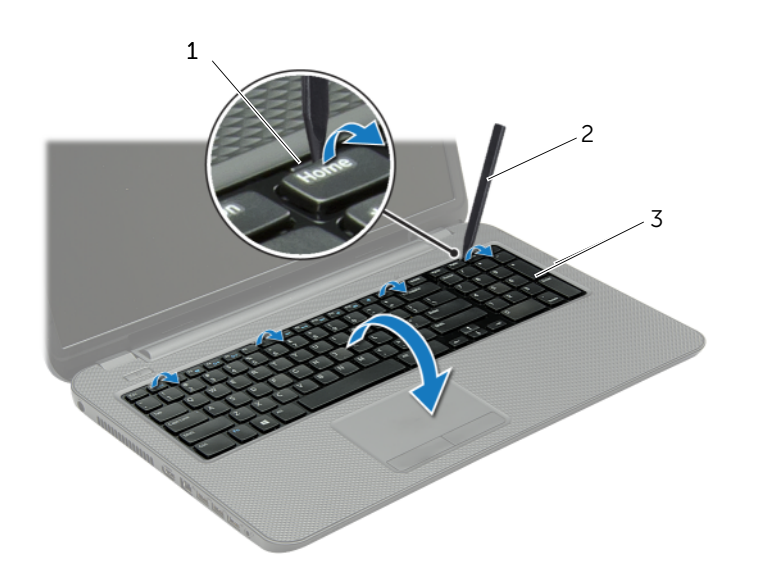

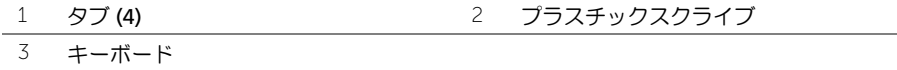

- キーボードを裏返して、パームレストに配置します。
- コネクターラッチを持ち上げ、キーボードケーブルコネクターからキーボードケーブ ルを取り外します。
- パームレストからキーボードを持ち上げながら、取り外します。

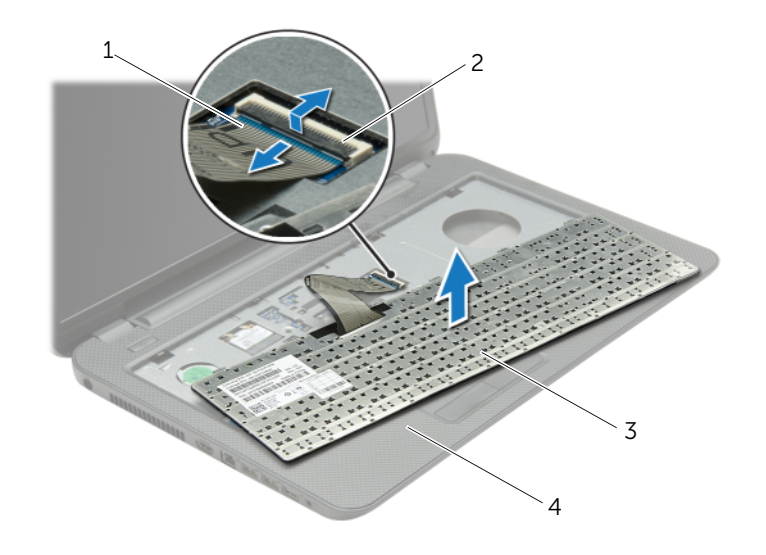

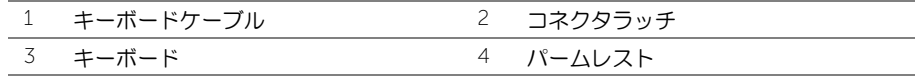

# <span id="page-18-3"></span><span id="page-18-0"></span>キーボードの取り付け

警告:コンピュータ内部の作業を始める前に、お使いのコンピュータに付属しているガ イドの安全にお使いいただくための注意事項を読んで、9 [ページの「作業を開始する前](#page-8-3) [に」の](#page-8-3)手順を実行してください。コンピューター内部の作業が終了したら、11 [ページ](#page-10-1) [の「コンピュータ内部の作業を終えた後に」の](#page-10-1)指示に従ってください。安全にお使いい ただくためのベストプラクティスの追加情報に関しては、規制順守ホームページ dell.com/regulatory\_compliance をご覧ください。

#### <span id="page-18-1"></span>手順

- 1 キーボードケーブルをキーボードケーブルコネクターに挿入し、コネクターラッチを 押し下げてケーブルを固定します。
- 2 キーボード底部のタブをパームレストのスロットに差し込み、キーボードをパームレ ストの上に置きます。
- 3 キーボードの縁を注意深く押して、キーボードをパームレストのタブの下に固定します。
- 4 キーボードをコンピューターベースに固定するネジを取り付けます。

### <span id="page-18-2"></span>作業を終えた後に

バッテリーを取り付けます。13 [ページの「バッテリーの取り付け」を](#page-12-2)参照してください。

# <span id="page-19-3"></span><span id="page-19-0"></span>ベースカバーの取り外し

警告:コンピュータ内部の作業を始める前に、お使いのコンピュータに付属しているガ イドの安全にお使いいただくための注意事項を読んで、9 [ページの「作業を開始する前](#page-8-3) [に」の](#page-8-3)手順を実行してください。コンピューター内部の作業が終了したら、11 [ページ](#page-10-1) [の「コンピュータ内部の作業を終えた後に」の](#page-10-1)指示に従ってください。安全にお使いい ただくためのベストプラクティスの追加情報に関しては、規制順守ホームページ dell.com/regulatory\_compliance をご覧ください。

### <span id="page-19-1"></span>作業を開始する前に

バッテリーを取り外します。12 [ページの「バッテリーの取り外し」を](#page-11-2)参照してください。

- <span id="page-19-2"></span>1 ベースカバーをコンピュータベースに固定しているネジを緩めます。
- 2 指先を使って、コンピューターベースのスロットからベースカバーを持ち上げます。

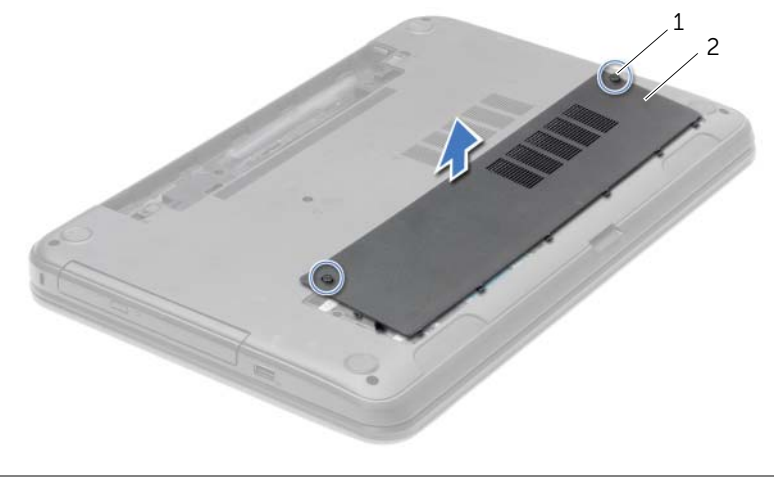

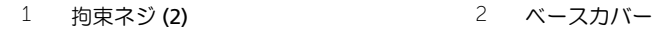

# <span id="page-20-3"></span><span id="page-20-0"></span>ベースカバーの取り付け

警告:コンピュータ内部の作業を始める前に、お使いのコンピュータに付属しているガ イドの安全にお使いいただくための注意事項を読んで、9 [ページの「作業を開始する前](#page-8-3) [に」の](#page-8-3)手順を実行してください。コンピューター内部の作業が終了したら、11 [ページ](#page-10-1) [の「コンピュータ内部の作業を終えた後に」の](#page-10-1)指示に従ってください。安全にお使いい ただくためのベストプラクティスの追加情報に関しては、規制順守ホームページ dell.com/regulatory\_compliance をご覧ください。

### <span id="page-20-1"></span>手順

- 1 ベースカバーのタブをコンピューターベースのスロットに差し込んで、ベースカバーを 所定の位置にはめ込みます。
- 2 ベースカバーをコンピュータベースに固定する拘束ネジを締めます。

### <span id="page-20-2"></span>作業を終えた後に

バッテリーを取り付けます。13 [ページの「バッテリーの取り付け」を](#page-12-2)参照してください。

### <span id="page-21-0"></span>メモリモジュールの取り外し

警告:コンピュータ内部の作業を始める前に、お使いのコンピュータに付属しているガ イドの安全にお使いいただくための注意事項を読んで、9 [ページの「作業を開始する前](#page-8-3) [に」の](#page-8-3)手順を実行してください。コンピューター内部の作業が終了したら、11 [ページ](#page-10-1) [の「コンピュータ内部の作業を終えた後に」の](#page-10-1)指示に従ってください。安全にお使いい ただくためのベストプラクティスの追加情報に関しては、規制順守ホームページ dell.com/regulatory\_compliance をご覧ください。

#### <span id="page-21-1"></span>作業を開始する前に

- 1 バッテリーを取り外します。12 [ページの「バッテリーの取り外し」](#page-11-2)を参照してくだ さい。
- 2 ベースカバーを取り外します。20 [ページの「ベースカバーの取り外し」](#page-19-3)を参照して ください。

- <span id="page-21-2"></span>1 メモリモジュールコネクターの両端にある固定クリップを、メモリモジュールが持ち 上がるまで指先で慎重に広げます。
- 2 メモリモジュールをメモリモジュールコネクタから取り外します。

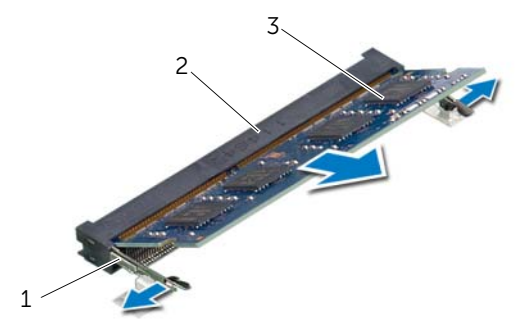

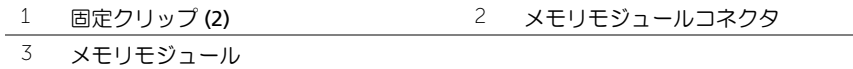

# <span id="page-22-0"></span>メモリモジュールの取り付け

警告:コンピュータ内部の作業を始める前に、お使いのコンピュータに付属しているガ イドの安全にお使いいただくための注意事項を読んで、9 [ページの「作業を開始する前](#page-8-3) [に」の](#page-8-3)手順を実行してください。コンピューター内部の作業が終了したら、11 [ページ](#page-10-1) [の「コンピュータ内部の作業を終えた後に」の](#page-10-1)指示に従ってください。安全にお使いい ただくためのベストプラクティスの追加情報に関しては、規制順守ホームページ dell.com/regulatory\_compliance をご覧ください。

### <span id="page-22-1"></span>手順

- 1 メモリモジュールの切り込みをメモリモジュールコネクターのタブに合わせます。
- 2 メモリモジュールを 45 度の角度でコネクターにしっかりと差し込み、所定の位置に カチッと収まるまでメモリモジュールを押し込みます。

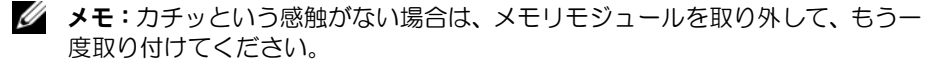

- <span id="page-22-2"></span>1 ベースカバーを取り付けます。21 [ページの「ベースカバーの取り付け」](#page-20-3)を参照して ください。
- 2 バッテリーを取り付けます。13 [ページの「バッテリーの取り付け」](#page-12-2)を参照してくだ さい。

# <span id="page-23-0"></span>ハードドライブの取り外し

- 警告:コンピュータ内部の作業を始める前に、お使いのコンピュータに付属しているガ イドの安全にお使いいただくための注意事項を読んで、9 [ページの「作業を開始する前](#page-8-3) [に」の](#page-8-3)手順を実行してください。コンピューター内部の作業が終了したら、11 [ページ](#page-10-1) [の「コンピュータ内部の作業を終えた後に」の](#page-10-1)指示に従ってください。安全にお使いい ただくためのベストプラクティスの追加情報に関しては、規制順守ホームページ dell.com/regulatory\_compliance をご覧ください。
- 注意:データの損失を防ぐため、コンピューターの電源が入っている状態、またはス リープ状態のときにハードドライブを取り外さないでください。
- 注意:ハードディスクドライブは大変壊れやすい部品です。ハードディスクドライブ の取り扱いには注意してください。

#### <span id="page-23-1"></span>作業を開始する前に

- 1 バッテリーを取り外します。12 [ページの「バッテリーの取り外し」](#page-11-2)を参照してくだ さい。
- 2 ベースカバーを取り外します。20 [ページの「ベースカバーの取り外し」](#page-19-3)を参照して ください。

- <span id="page-24-0"></span>1 ハードディスクドライブアセンブリをコンピュータベースに固定しているネジを外 します。
- 2 プルタブを使ってハードディスクドライブアセンブリをコンピューターの側にスラ イドさせ、システム基板からハードディスクドライブアセンブリを外します。
- 3 プルタブを使って、ハードドライブアセンブリをコンピューターベースから持ち上げ ます。

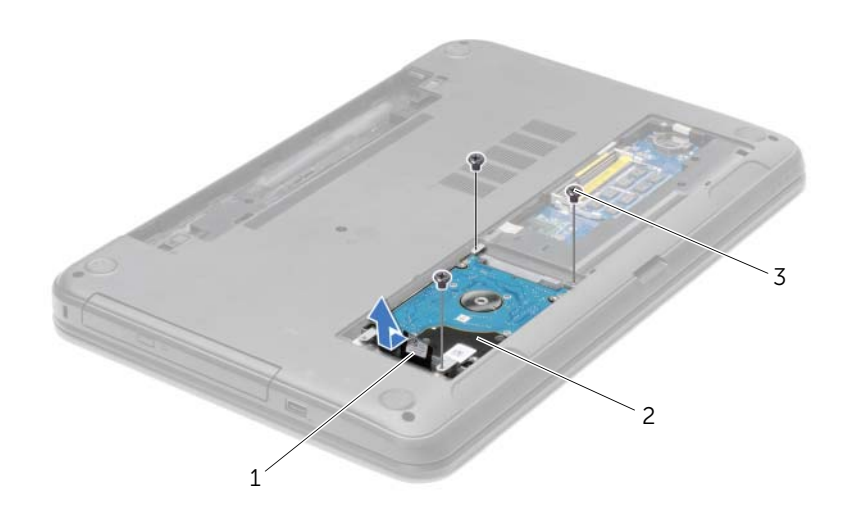

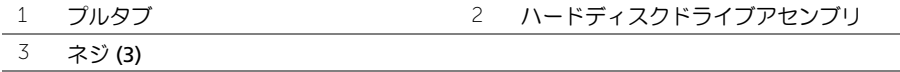

- 4 ハードディスクディスクドライブアセンブリをコンピュータベースに固定している ネジを外します。
- 5 プルタブを使って、ハードドライブブラケットを持ち上げ、ハードドライブから取り 外します。

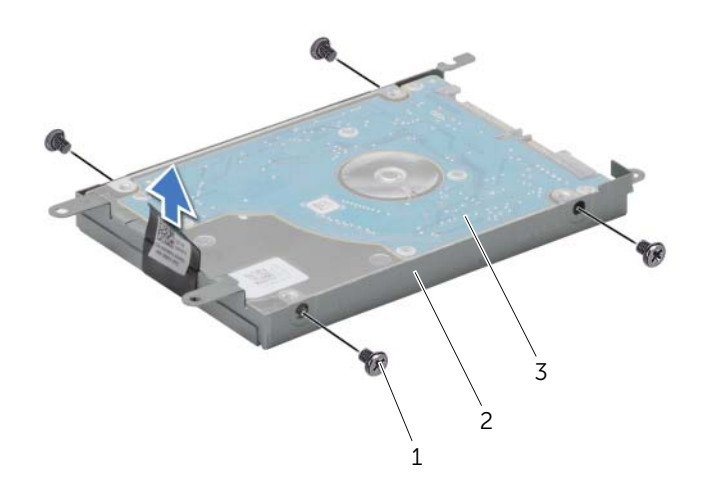

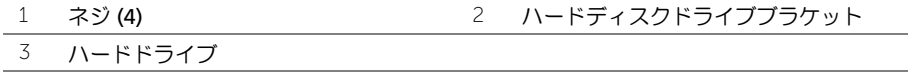

# <span id="page-26-0"></span>ハードディスクドライブの取り付け

警告:コンピュータ内部の作業を始める前に、お使いのコンピュータに付属しているガ イドの安全にお使いいただくための注意事項を読んで、9 [ページの「作業を開始する前](#page-8-3) [に」の](#page-8-3)手順を実行してください。コンピューター内部の作業が終了したら、11 [ページ](#page-10-1) [の「コンピュータ内部の作業を終えた後に」の](#page-10-1)指示に従ってください。安全にお使いい ただくためのベストプラクティスの追加情報に関しては、規制順守ホームページ dell.com/regulatory\_compliance をご覧ください。

注意:ハードディスクドライブは大変壊れやすい部品です。ハードディスクドライブ の取り扱いには注意してください。

#### <span id="page-26-1"></span>手順

- 1 ハードドライブケージのネジ穴とハードドライブのネジ穴の位置を合わせます。
- 2 ハードドライブブラケットをハードドライブに固定するネジを取り付けます。
- 3 ハードドライブベイにハードドライブアセンブリをセットします。
- 4 ハードドライブアセンブリをコネクターに向かってスライドさせ、システム基板に ハードドライブアセンブリを接続します。
- 5 ハードディスクドライブアセンブリをコンピュータベースに固定するネジを取り付 けます。

- <span id="page-26-2"></span>1 ベースカバーを取り付けます。21 [ページの「ベースカバーの取り付け」](#page-20-3)を参照して ください。
- 2 バッテリーを取り付けます。13 [ページの「バッテリーの取り付け」](#page-12-2)を参照してくだ さい。

# <span id="page-27-0"></span>コイン型電池の取り外し

- 警告:コンピュータ内部の作業を始める前に、お使いのコンピュータに付属しているガ イドの安全にお使いいただくための注意事項を読んで、9 [ページの「作業を開始する前](#page-8-3) [に」の](#page-8-3)手順を実行してください。コンピューター内部の作業が終了したら、11 [ページ](#page-10-1) [の「コンピュータ内部の作業を終えた後に」の](#page-10-1)指示に従ってください。安全にお使いい ただくためのベストプラクティスの追加情報に関しては、規制順守ホームページ dell.com/regulatory\_compliance をご覧ください。
- 注意:コイン型バッテリーを取り外すと、BIOS の設定がデフォルト状態にリセット されます。コイン型バッテリーを取り外す前に BIOS の設定をメモしておくことをお 勧めします。

### <span id="page-27-1"></span>作業を開始する前に

- 1 バッテリーを取り外します。12 [ページの「バッテリーの取り外し」](#page-11-2)を参照してくだ さい。
- 2 ベースカバーを取り外します。20 [ページの「ベースカバーの取り外し」](#page-19-3)を参照して ください。

#### <span id="page-27-2"></span>手順

プラスチックスクライブを使用して、注意しながらコイン型電池をシステム基板のバッテ リーソケットから取り出します。

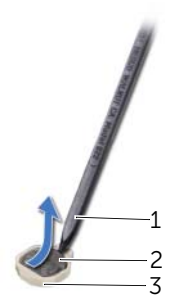

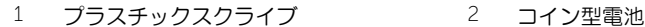

3 バッテリソケット

# <span id="page-28-0"></span>コイン型電池の取り付け

警告:コンピュータ内部の作業を始める前に、お使いのコンピュータに付属しているガ イドの安全にお使いいただくための注意事項を読んで、9 [ページの「作業を開始する前](#page-8-3) [に」の](#page-8-3)手順を実行してください。コンピューター内部の作業が終了したら、11 [ページ](#page-10-1) [の「コンピュータ内部の作業を終えた後に」の](#page-10-1)指示に従ってください。安全にお使いい ただくためのベストプラクティスの追加情報に関しては、規制順守ホームページ dell.com/regulatory\_compliance をご覧ください。

╱个 警告:バッテリーが適切に取り付けられていないと、爆発する恐れがあります。バッ テリーを交換する場合は、同一または同等のタイプのバッテリーのみを使用してくだ さい。使用済みのバッテリーは、製造元の指示に従って廃棄してください。

#### <span id="page-28-1"></span>手順

プラス側を上にして、コイン型電池をシステム基板のバッテリーソケットにはめ込みます。

- <span id="page-28-2"></span>1 ベースカバーを取り付けます。21 [ページの「ベースカバーの取り付け」](#page-20-3)を参照して ください。
- 2 バッテリーを取り付けます。13 [ページの「バッテリーの取り付け」](#page-12-2)を参照してくだ さい。

# <span id="page-29-3"></span><span id="page-29-0"></span>パームレストの取り外し

警告:コンピュータ内部の作業を始める前に、お使いのコンピュータに付属しているガ イドの安全にお使いいただくための注意事項を読んで、9 [ページの「作業を開始する前](#page-8-3) [に」の](#page-8-3)手順を実行してください。コンピューター内部の作業が終了したら、11 [ページ](#page-10-1) [の「コンピュータ内部の作業を終えた後に」の](#page-10-1)指示に従ってください。安全にお使いい ただくためのベストプラクティスの追加情報に関しては、規制順守ホームページ dell.com/regulatory\_compliance をご覧ください。

### <span id="page-29-1"></span>作業を開始する前に

- 1 バッテリーを取り外します。12 [ページの「バッテリーの取り外し」](#page-11-2)を参照してくだ さい。
- 2 ベースカバーを取り外します。20 [ページの「ベースカバーの取り外し」](#page-19-3)を参照して ください。
- 3 キーボードを取り外します。17 [ページの「キーボードの取り外し」](#page-16-3)を参照してくだ さい。

#### <span id="page-29-2"></span>手順

1 パームレストをコンピューターベースに固定しているネジを外します。

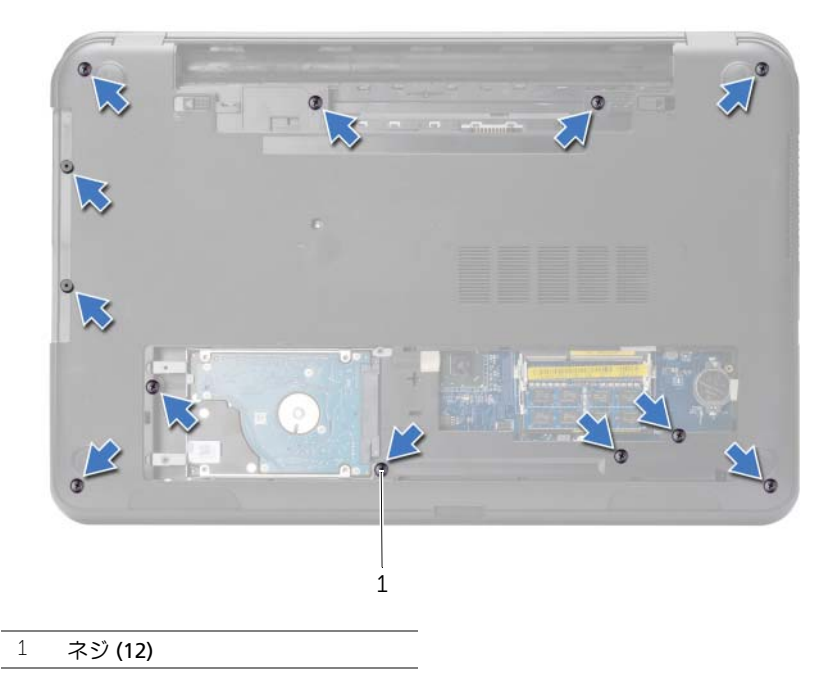

- 2 コンピューターを表に返し、ディスプレイを可能な限り開きます。
- コネクターラッチを持ち上げ、プルタブを使って、タッチパッドケーブルおよび電源 ボタンボードケーブルを、システム基板から外します。

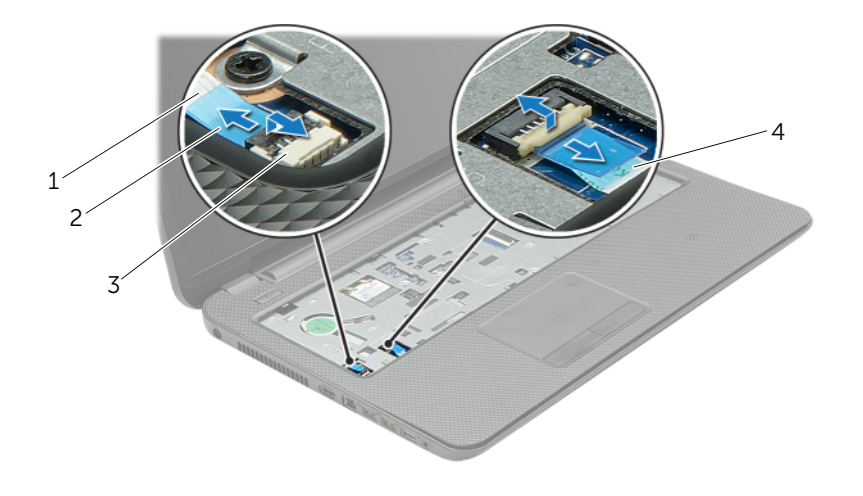

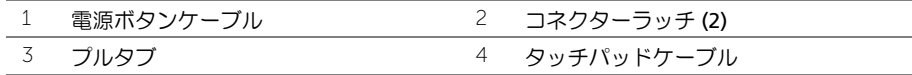

- 4 パームレストをコンピューターベースに固定しているネジを外します。
- 5 プラスチックスクライブを使用して、パームレストアセンブリのタブを慎重に持ち上 げて、コンピューター ベースのスロットから取り外します。
- 注意:ディスプレイアセンブリに損傷を与えないように、慎重にパームレストをディ スプレイアセンブリから離してください。
	- 6 パームレストをコンピューターベースから持ち上げて取り外します。

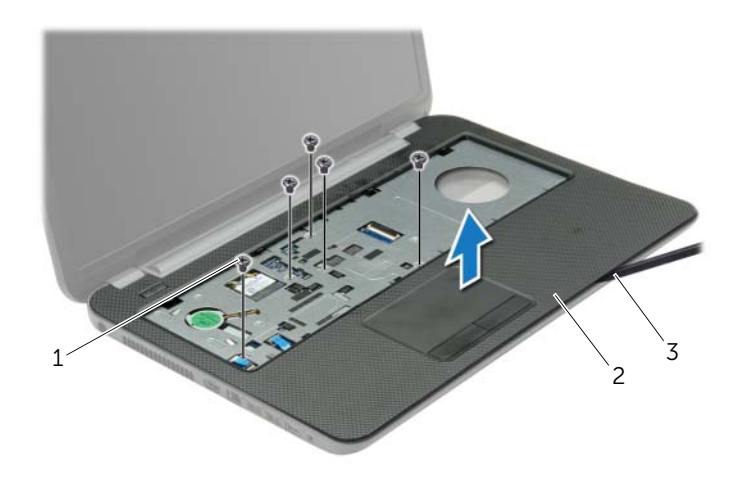

2 パームレスト

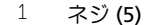

3 プラスチックスクライブ

# <span id="page-32-3"></span><span id="page-32-0"></span>パームレストの取り付け

警告:コンピュータ内部の作業を始める前に、お使いのコンピュータに付属しているガ イドの安全にお使いいただくための注意事項を読んで、9 [ページの「作業を開始する前](#page-8-3) [に」の](#page-8-3)手順を実行してください。コンピューター内部の作業が終了したら、11 [ページ](#page-10-1) [の「コンピュータ内部の作業を終えた後に」の](#page-10-1)指示に従ってください。安全にお使いい ただくためのベストプラクティスの追加情報に関しては、規制順守ホームページ dell.com/regulatory\_compliance をご覧ください。

### <span id="page-32-1"></span>手順

- 1 パームレストをコンピューターベースに合わせます。
- 2 パームレストの端を押し下げて、所定の位置にはめ込みます。
- 3 パームレストをコンピューターベースに固定するネジを取り付けます。
- 4 タッチパッドケーブルと電源ボタンケーブルをシステム基板コネクターにスライド させ、コネクターラッチを押し下げてケーブルを固定します。
- 5 ディスプレイを閉じて、コンピュータを裏返します。
- 6 パームレストをコンピューターベースに固定するネジを取り付けます。

- <span id="page-32-2"></span>1 キーボードを交換します。19 [ページの「キーボードの取り付け」を](#page-18-3)参照してください。
- 2 ベースカバーを取り付けます。21 [ページの「ベースカバーの取り付け」](#page-20-3)を参照して ください。
- 3 バッテリーを取り付けます。13 [ページの「バッテリーの取り付け」](#page-12-2)を参照してくだ さい。

# <span id="page-33-0"></span>ワイヤレスミニカードの取り外し

警告:コンピュータ内部の作業を始める前に、お使いのコンピュータに付属しているガ イドの安全にお使いいただくための注意事項を読んで、9 [ページの「作業を開始する前](#page-8-3) [に」の](#page-8-3)手順を実行してください。コンピューター内部の作業が終了したら、11 [ページ](#page-10-1) [の「コンピュータ内部の作業を終えた後に」の](#page-10-1)指示に従ってください。安全にお使いい ただくためのベストプラクティスの追加情報に関しては、規制順守ホームページ dell.com/regulatory\_compliance をご覧ください。

#### <span id="page-33-1"></span>作業を開始する前に

- 1 バッテリーを取り外します。12 [ページの「バッテリーの取り外し」](#page-11-2)を参照してくだ さい。
- 2 ベースカバーを取り外します。20 [ページの「ベースカバーの取り外し」](#page-19-3)を参照して ください。
- 3 キーボードを取り外します。17 [ページの「キーボードの取り外し」](#page-16-3)を参照してくだ さい。
- 4 パームレストを取り外します。30 [ページの「パームレストの取り外し」](#page-29-3)を参照して ください。

- <span id="page-33-2"></span>1 アンテナケーブルをワイヤレスミニカードから取り外します。
- 2 ワイヤレスミニカードをシステム基板に固定しているネジを外します。

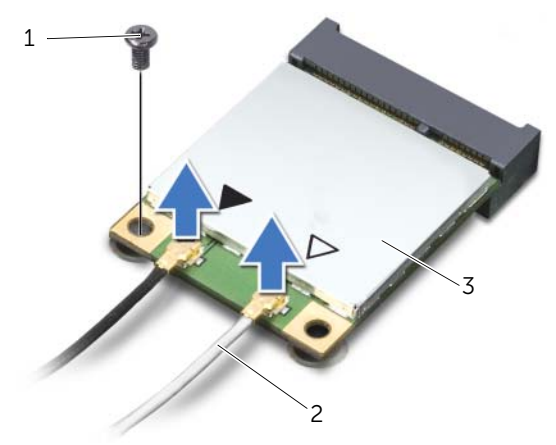

- 
- 1 ネジ 2 アンテナケーブル (2)
- 3 ワイヤレスミニカード
- 34 | ワイヤレスミニカードの取り外し

ワイヤレスミニカードをスライドさせて、ミニカードコネクターから取り外します。

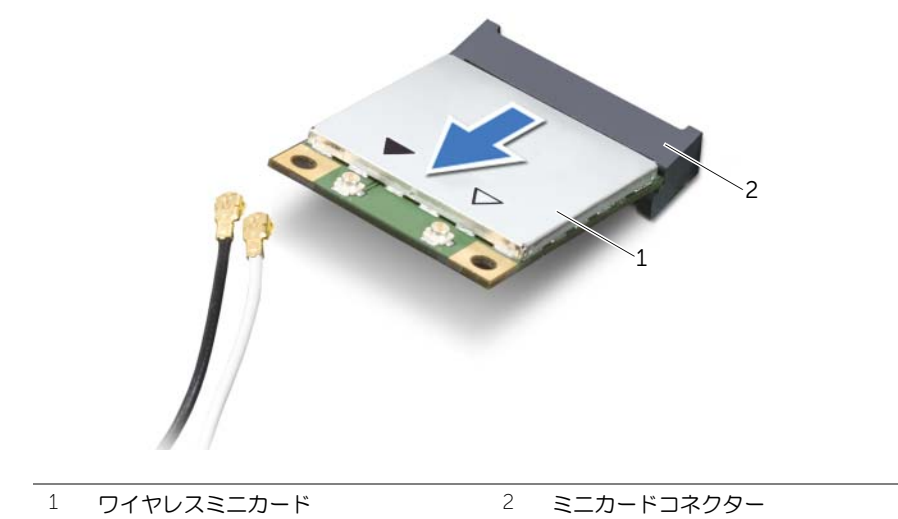

# <span id="page-35-0"></span>ワイヤレスミニカードの取り付け

警告:コンピュータ内部の作業を始める前に、お使いのコンピュータに付属しているガ イドの安全にお使いいただくための注意事項を読んで、9 [ページの「作業を開始する前](#page-8-3) [に」の](#page-8-3)手順を実行してください。コンピューター内部の作業が終了したら、11 [ページ](#page-10-1) [の「コンピュータ内部の作業を終えた後に」の](#page-10-1)指示に従ってください。安全にお使いい ただくためのベストプラクティスの追加情報に関しては、規制順守ホームページ dell.com/regulatory\_compliance をご覧ください。

#### <span id="page-35-1"></span>手順

- 注意:ワイヤレスミニカードの損傷を避けるため、ワイヤレスミニカードの下にケー ブルが残らないようにしてください。
	- 1 ワイヤレスミニカードの切り込みをミニカードコネクターのタブに合わせます。
	- 2 ワイヤレスミニカードを 45 度の角度でミニカードコネクターに差し込みます。
	- 3 ワイヤレスミニカードのもう一方の端を押し下げて、ワイヤレスミニカードを システ ム基板に固定するネジを取り付けます。
	- 4 アンテナケーブルをワイヤレスミニカードに接続します。 次の表に、お使いのコンピューターがサポートする ワイヤレスミニカード用アンテナ ケーブルの色分けを示します。

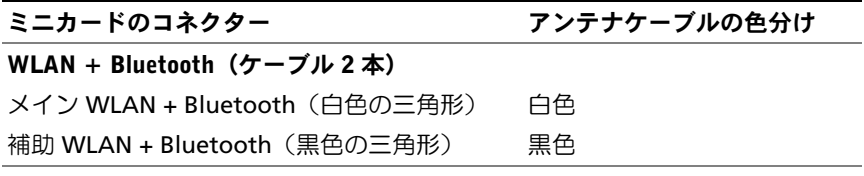

- <span id="page-35-2"></span>1 パームレストを取り付けます。33 [ページの「パームレストの取り付け」](#page-32-3)を参照して ください。
- 2 キーボードを交換します。19 [ページの「キーボードの取り付け」を](#page-18-3)参照してください。
- 3 ベースカバーを取り付けます。21 [ページの「ベースカバーの取り付け」](#page-20-3)を参照して ください。
- 4 バッテリーを取り付けます。13 [ページの「バッテリーの取り付け」](#page-12-2)を参照してくだ さい。
## I/O ボードの取り外し

警告:コンピュータ内部の作業を始める前に、お使いのコンピュータに付属しているガ イドの安全にお使いいただくための注意事項を読んで、9 [ページの「作業を開始する前](#page-8-0) [に」の](#page-8-0)手順を実行してください。コンピューター内部の作業が終了したら、11 [ページ](#page-10-0) [の「コンピュータ内部の作業を終えた後に」の](#page-10-0)指示に従ってください。安全にお使いい ただくためのベストプラクティスの追加情報に関しては、規制順守ホームページ dell.com/regulatory\_compliance をご覧ください。

#### 作業を開始する前に

- 1 バッテリーを取り外します。12 [ページの「バッテリーの取り外し」](#page-11-0)を参照してくだ さい。
- 2 ベースカバーを取り外します。20 [ページの「ベースカバーの取り外し」](#page-19-0)を参照して ください。
- 3 キーボードを取り外します。17 [ページの「キーボードの取り外し」](#page-16-0)を参照してくだ さい。
- 4 パームレストを取り外します。30 [ページの「パームレストの取り外し」](#page-29-0)を参照して ください。

- 1 I/O ボードをコンピュータベースに固定しているネジを外します。
- 2 コネクタラッチを持ち上げ、プルタブを使って I/O 基板ケーブルをシステム基板から 外します。
- 3 I/O ボードケーブルをコンピュータベースからはがします。
- 4 I/O ボードをケーブルと共にコンピューターベースから持ち上げます。

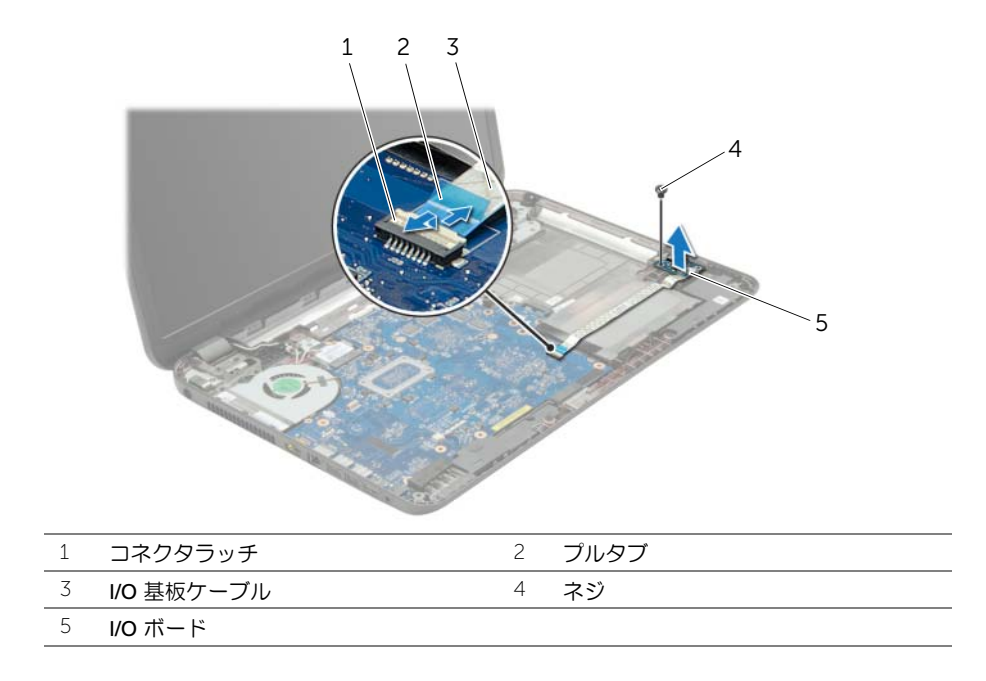

## I/O ボードの取り付け

警告:コンピュータ内部の作業を始める前に、お使いのコンピュータに付属しているガ イドの安全にお使いいただくための注意事項を読んで、9 [ページの「作業を開始する前](#page-8-0) [に」の](#page-8-0)手順を実行してください。コンピューター内部の作業が終了したら、11 [ページ](#page-10-0) [の「コンピュータ内部の作業を終えた後に」の](#page-10-0)指示に従ってください。安全にお使いい ただくためのベストプラクティスの追加情報に関しては、規制順守ホームページ dell.com/regulatory\_compliance をご覧ください。

#### 手順

- 1 コンピューターベースの位置合わせポストを使用して、I/O ボードを所定の位置にセッ トします。
- 2 I/O ボードをコンピュータベースに固定するネジを取り付けます。
- 3 I/O ボードのケーブルをコンピューターベースに貼り付けます。
- 4 I/O 基板ケーブルを I/O 基板ケーブルコネクターに差し込み、コネクターラッチを押 し下げてケーブルを固定します。

- 1 パームレストを取り付けます。33 [ページの「パームレストの取り付け」](#page-32-0)を参照して ください。
- 2 キーボードを交換します。19 [ページの「キーボードの取り付け」を](#page-18-0)参照してください。
- 3 ベースカバーを取り付けます。21 [ページの「ベースカバーの取り付け」](#page-20-0)を参照して ください。
- 4 バッテリーを取り付けます。13 [ページの「バッテリーの取り付け」](#page-12-0)を参照してくだ さい。

## <span id="page-39-0"></span>システム基板の取り外し

- 警告:コンピュータ内部の作業を始める前に、お使いのコンピュータに付属しているガ イドの安全にお使いいただくための注意事項を読んで、9 [ページの「作業を開始する前](#page-8-0) [に」の](#page-8-0)手順を実行してください。コンピューター内部の作業が終了したら、11 [ページ](#page-10-0) [の「コンピュータ内部の作業を終えた後に」の](#page-10-0)指示に従ってください。安全にお使いい ただくためのベストプラクティスの追加情報に関しては、規制順守ホームページ dell.com/regulatory\_compliance をご覧ください。
- ■■ メモ:システム基板には、コンピューターのサービスタグが保存されています。シス テム基板を取り付けた後、セットアップユーティリティでこのサービスタグを入力す る必要があります。
- メモ:システム基板からケーブルを取り外す前に、各コネクタの位置をメモしておき、 システム基板の取り付け後に正しく元の場所に戻すことができるようにしてください。

- 1 バッテリーを取り外します。12 [ページの「バッテリーの取り外し」](#page-11-0)を参照してくだ さい。
- 2 14 [ページの「オプティカルドライブの取り外し」の](#page-13-0)[手順](#page-13-1) 1 か[ら手順](#page-13-2) 2 の手順を実行 します。
- 3 ベースカバーを取り外します。20 [ページの「ベースカバーの取り外し」](#page-19-0)を参照して ください。
- 4 メモリモジュールを取り外します。22 [ページの「メモリモジュールの取り外し」](#page-21-0)を 参照してください。
- 5 コイン型電池を取り外します。28 [ページの「コイン型電池の取り外し」](#page-27-0)を参照して ください。
- 6 24 [ページの「ハードドライブの取り外し」の](#page-23-0)[手順](#page-24-0) 1 か[ら手順](#page-24-1) 3 の手順を実行します。
- 7 キーボードを取り外します。17 [ページの「キーボードの取り外し」](#page-16-0)を参照してくだ さい。
- 8 パームレストを取り外します。30 [ページの「パームレストの取り外し」](#page-29-0)を参照して ください。
- 9 ワイヤレスミニカードを取り外します。34 [ページの「ワイヤレスミニカードの取り](#page-33-0) [外し」を](#page-33-0)参照してください。

- 1 電源アダプターポートケーブルとスピーカーケーブルをシステム基板コネクターか ら外します。
- 2 システム基板から透明シートをはがします。

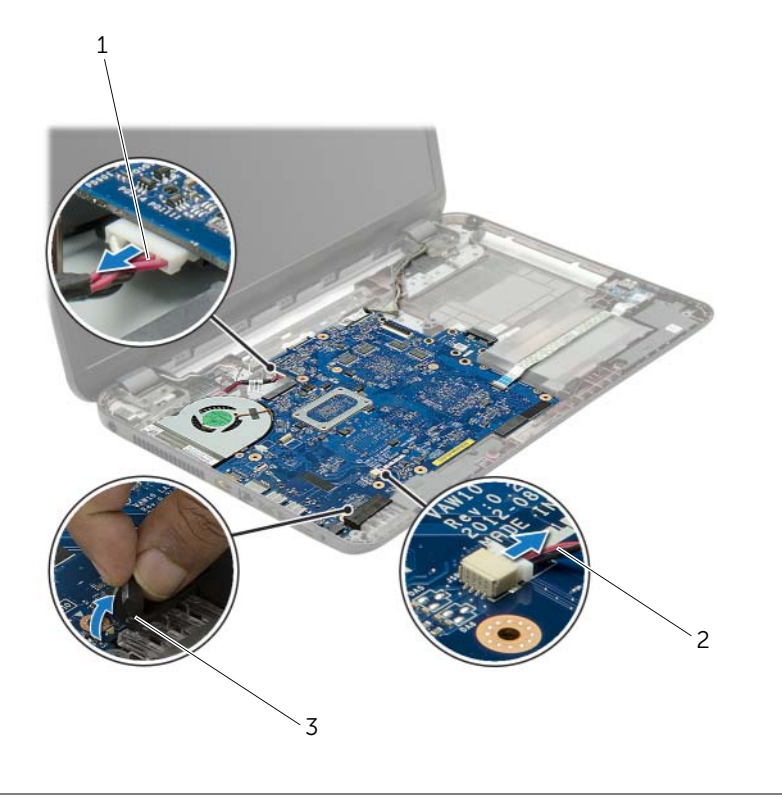

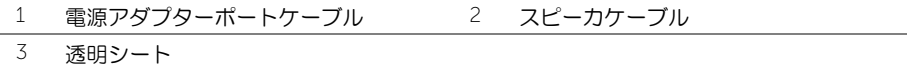

- <span id="page-41-0"></span>3 ディスプレイケーブルをシステム基板に固定しているテープをはがし、ディスプレイ ケーブルをシステム基板から取り外します。
- コネクタラッチを持ち上げ、プルタブを使って I/O 基板ケーブルをシステム基板から 外します。

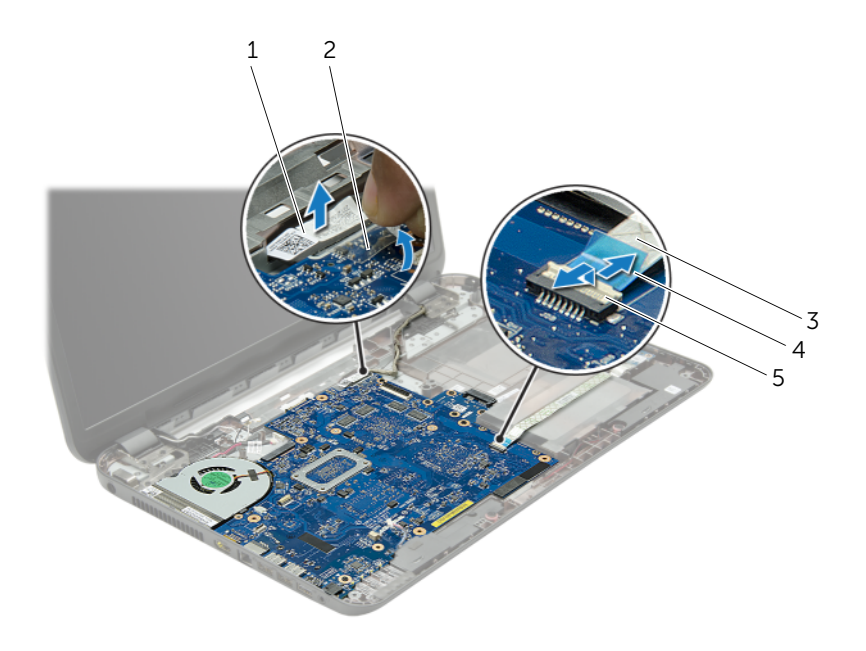

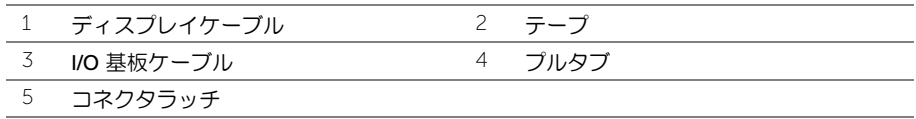

- 5 システム基板をコンピュータベースに固定しているネジを外します。
- 6 システム基板を斜めに持ち上げて、システム基板のポートをコンピューターベースの スロットから取り外します。
- <span id="page-42-1"></span>7 システム基板アセンブリを持ち上げながら、コンピューターベースから外します。
- 8 ハードドライブインターポーザーボードを取り外します。スタンバイモードについて は、52 [ページの「ハードドライブインターポー](#page-51-0)ザーボードの取り外し」。

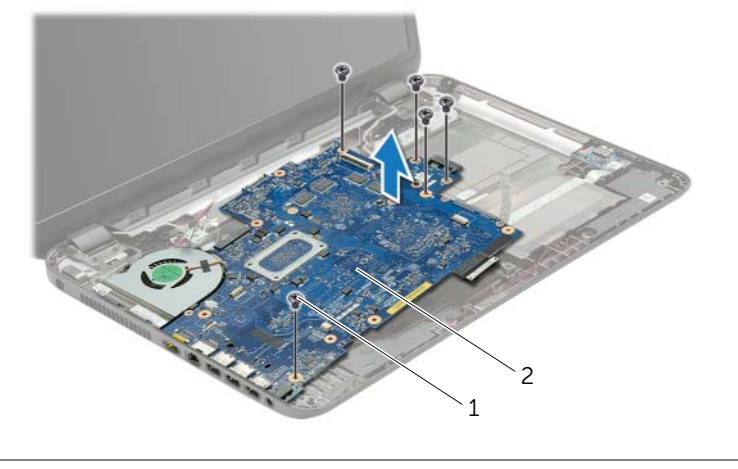

<span id="page-42-0"></span>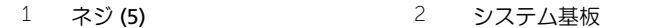

- 9 システム基板を裏返します。
- 10 ファンを取り外します。46 [ページの「ファンの取り外し」を](#page-45-0)参照してください。
- 11 冷却アセンブリを取り外します。49 ページの「冷却[アセンブリの取り外し」](#page-48-0)を参照 してください。

## <span id="page-43-0"></span>システム基板の取り付け

- 警告:コンピュータ内部の作業を始める前に、お使いのコンピュータに付属しているガ イドの安全にお使いいただくための注意事項を読んで、9 [ページの「作業を開始する前](#page-8-0) [に」の](#page-8-0)手順を実行してください。コンピューター内部の作業が終了したら、11 [ページ](#page-10-0) [の「コンピュータ内部の作業を終えた後に」の](#page-10-0)指示に従ってください。安全にお使いい ただくためのベストプラクティスの追加情報に関しては、規制順守ホームページ dell.com/regulatory\_compliance をご覧ください。
- ■■ メモ:システム基板には、コンピューターのサービスタグが保存されています。シス テム基板を取り付けた後、セットアップユーティリティでこのサービスタグを入力す る必要があります。

- 1 冷却アセンブリを取り付けます。51 ページの「冷却[アセンブリの取り付け」を](#page-50-0)参照し てください。
- <span id="page-43-1"></span>2 ファンを取り付けます。48 [ページの「ファンの取り付け」を](#page-47-0)参照してください。
- 3 システム基板を裏返します。
- 4 ハードドライブインターボーザーボードを取り付けます。54 [ページの「ハードドライ](#page-53-0) ブインターポーザ[ーボードの取り付け」](#page-53-0)を参照してください。
- 5 システム基板のポートをコンピューターベースのスロットに慎重に入れ、システム基 板のネジ穴を コンピューター ベースのネジ穴に合わせます。
- 6 システム基板をコンピューターベースに固定するネジを取り付けます。
- 7 透明シートをシステム基板に貼り付けます。
- 8 ディスプレイケーブルをシステム基板に接続してテープをシステム基板に貼り付け ます。
- 9 I/O 基板ケーブルを I/O 基板ケーブルコネクタに差し込み、コネクタラッチを押し下 げてケーブルを固定します。
- <span id="page-43-2"></span>10 電源アダプターポートケーブルとスピーカーケーブルをシステム基板に接続します。

- 1 ワイヤレスミニカードを取り付けます。36 [ページの「ワイヤレスミニカードの取り](#page-35-0) [付け」を](#page-35-0)参照してください。
- 2 パームレストを取り付けます。33 [ページの「パームレストの取り付け」](#page-32-0)を参照して ください。
- 3 キーボードを交換します。19 [ページの「キーボードの取り付け」を](#page-18-0)参照してください。
- 4 27 [ページの「ハードディスクドライブの取り付け」の](#page-26-0)[手順](#page-26-1) 3 か[ら手順](#page-26-2) 5 の手順を実 行します。
- 5 コイン型バッテリを取り付けます。29 [ページの「コイン型電池の取り付け」](#page-28-0)を参照 してください。
- 6 メモリモジュールを取り付けます。23 [ページの「メモリモジュールの取り付け」](#page-22-0)を 参照してください。
- 7 ベースカバーを取り付けます。21 [ページの「ベースカバーの取り付け」](#page-20-0)を参照して ください。
- 8 16 [ページの「オプティカルドライブの取り付け」の](#page-15-0)[手順](#page-15-1) 3 か[ら手順](#page-15-2) 4 の手順を実行 します。
- 9 バッテリーを取り付けます。13 [ページの「バッテリーの取り付け」](#page-12-0)を参照してくだ さい。

## <span id="page-45-0"></span>ファンの取り外し

警告:コンピュータ内部の作業を始める前に、お使いのコンピュータに付属しているガ イドの安全にお使いいただくための注意事項を読んで、9 [ページの「作業を開始する前](#page-8-0) [に」の](#page-8-0)手順を実行してください。コンピューター内部の作業が終了したら、11 [ページ](#page-10-0) [の「コンピュータ内部の作業を終えた後に」の](#page-10-0)指示に従ってください。安全にお使いい ただくためのベストプラクティスの追加情報に関しては、規制順守ホームページ dell.com/regulatory\_compliance をご覧ください。

- 1 バッテリーを取り外します。12 [ページの「バッテリーの取り外し」](#page-11-0)を参照してくだ さい。
- 2 14 [ページの「オプティカルドライブの取り外し」の](#page-13-0)[手順](#page-13-1) 1 か[ら手順](#page-13-2) 2 の手順を実行 します。
- 3 24 [ページの「ハードドライブの取り外し」の](#page-23-0)[手順](#page-24-0) 1 か[ら手順](#page-24-1) 3 の手順を実行します。
- 4 ベースカバーを取り外します。20 [ページの「ベースカバーの取り外し」](#page-19-0)を参照して ください。
- 5 キーボードを取り外します。17 [ページの「キーボードの取り外し」](#page-16-0)を参照してくだ さい。
- 6 パームレストを取り外します。30 [ページの「パームレストの取り外し」](#page-29-0)を参照して ください。
- 7 40 [ページの「システム基板の取り外し」の](#page-39-0)[手順](#page-41-0) 3 から[手順](#page-42-0) 9 の手順を実行します。

- システム基板からファンケーブルを取り外します。
- 2 ファンをシステム基板に固定しているネジを外します。
- ファンをケーブルと共にコンピュータベースから持ち上げて取り外します。

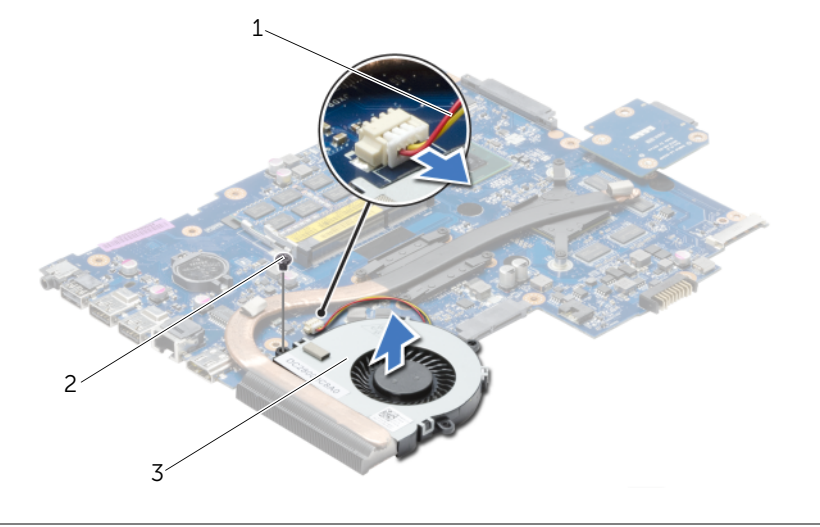

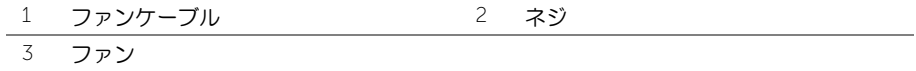

## <span id="page-47-0"></span>ファンの取り付け

警告:コンピュータ内部の作業を始める前に、お使いのコンピュータに付属しているガ イドの安全にお使いいただくための注意事項を読んで、9 [ページの「作業を開始する前](#page-8-0) [に」の](#page-8-0)手順を実行してください。コンピューター内部の作業が終了したら、11 [ページ](#page-10-0) [の「コンピュータ内部の作業を終えた後に」の](#page-10-0)指示に従ってください。安全にお使いい ただくためのベストプラクティスの追加情報に関しては、規制順守ホームページ dell.com/regulatory\_compliance をご覧ください。

#### 手順

- 1 ファンをコンピューターベースに配置し、ファンをコンピューターベースに固定する ネジを取り付けます。
- 2 ファンケーブルをシステム基板に接続します。

- 1 44 [ページの「システム基板の取り付け」の](#page-43-0)[手順](#page-43-1) 3 から[手順](#page-43-2) 10 の手順を実行します。
- 2 パームレストを取り付けます。33 [ページの「パームレストの取り付け」](#page-32-0)を参照して ください。
- 3 キーボードを交換します。19 [ページの「キーボードの取り付け」を](#page-18-0)参照してください。
- 4 ベースカバーを取り付けます。21 [ページの「ベースカバーの取り付け」](#page-20-0)を参照して ください。
- 5 16 [ページの「オプティカルドライブの取り付け」の](#page-15-0)[手順](#page-15-1) 3 か[ら手順](#page-15-2) 4 の手順を実行 します。
- 6 27 [ページの「ハードディスクドライブの取り付け」の](#page-26-0)[手順](#page-26-1) 3 から[手順](#page-26-2) 5 の手順を実 行します。
- 7 バッテリーを取り付けます。13 [ページの「バッテリーの取り付け」](#page-12-0)を参照してくだ さい。

## <span id="page-48-0"></span>冷却アセンブリの取り外し

警告:コンピュータ内部の作業を始める前に、お使いのコンピュータに付属しているガ イドの安全にお使いいただくための注意事項を読んで、9 [ページの「作業を開始する前](#page-8-0) [に」の](#page-8-0)手順を実行してください。コンピューター内部の作業が終了したら、11 [ページ](#page-10-0) [の「コンピュータ内部の作業を終えた後に」の](#page-10-0)指示に従ってください。安全にお使いい ただくためのベストプラクティスの追加情報に関しては、規制順守ホームページ dell.com/regulatory\_compliance をご覧ください。

- 1 バッテリーを取り外します。12 [ページの「バッテリーの取り外し」](#page-11-0)を参照してくだ さい。
- 2 14 [ページの「オプティカルドライブの取り外し」の](#page-13-0)[手順](#page-13-1) 1 か[ら手順](#page-13-2) 2 の手順を実行 します。
- 3 24 [ページの「ハードドライブの取り外し」の](#page-23-0)[手順](#page-24-0) 1 か[ら手順](#page-24-1) 3 の手順を実行します。
- 4 ベースカバーを取り外します。20 [ページの「ベースカバーの取り外し」](#page-19-0)を参照して ください。
- 5 キーボードを取り外します。17 [ページの「キーボードの取り外し」](#page-16-0)を参照してくだ さい。
- 6 パームレストを取り外します。30 [ページの「パームレストの取り外し」](#page-29-0)を参照して ください。
- 7 40 [ページの「システム基板の取り外し」の](#page-39-0)[手順](#page-41-0) 3 から[手順](#page-42-0) 9 の手順を実行します。

- 1 ヒートシンク上に表示されている順番に従って、冷却アセンブリをシステム基板に固 定しているネジを外します。
- 2 冷却アセンブリをシステム基板から持ち上げます。

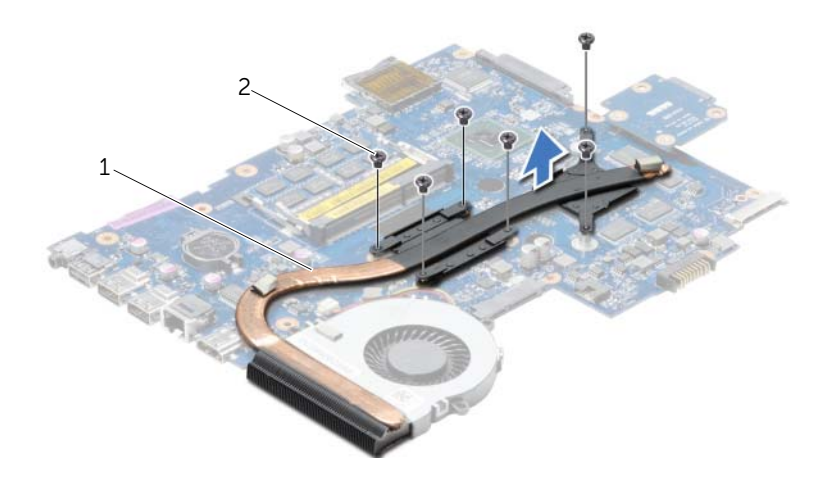

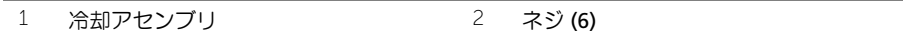

# <span id="page-50-0"></span>冷却アセンブリの取り付け

警告:コンピュータ内部の作業を始める前に、お使いのコンピュータに付属しているガ イドの安全にお使いいただくための注意事項を読んで、9 [ページの「作業を開始する前](#page-8-0) [に」の](#page-8-0)手順を実行してください。コンピューター内部の作業が終了したら、11 [ページ](#page-10-0) [の「コンピュータ内部の作業を終えた後に」の](#page-10-0)指示に従ってください。安全にお使いい ただくためのベストプラクティスの追加情報に関しては、規制順守ホームページ dell.com/regulatory\_compliance をご覧ください。

#### 手順

- 1 冷却アセンブリ底面に塗ってあるグリースを拭き取り、塗り直します。
- 2 冷却アセンブリのネジ穴をシステム基板のネジ穴に合わせます。
- 3 ヒートシンク上に表示されている順番に従って、ヒートシンクをシステム基板に固定 するネジを取り付けます。

- 1 44 [ページの「システム基板の取り付け」の](#page-43-0)[手順](#page-43-1) 3 から[手順](#page-43-2) 10 の手順を実行します。
- 2 パームレストを取り付けます。33 [ページの「パームレストの取り付け」](#page-32-0)を参照して ください。
- 3 キーボードを交換します。19 [ページの「キーボードの取り付け」を](#page-18-0)参照してください。
- 4 ベースカバーを取り付けます。21 [ページの「ベースカバーの取り付け」](#page-20-0)を参照して ください。
- 5 16 [ページの「オプティカルドライブの取り付け」の](#page-15-0)[手順](#page-15-1) 3 か[ら手順](#page-15-2) 4 の手順を実行 します。
- 6 27 [ページの「ハードディスクドライブの取り付け」の](#page-26-0)[手順](#page-26-1) 3 から[手順](#page-26-2) 5 の手順を実 行します。
- 7 バッテリーを取り付けます。13 [ページの「バッテリーの取り付け」](#page-12-0)を参照してくだ さい。

# <span id="page-51-0"></span>ハードドライブインターポーザーボードの取り外し

警告:コンピュータ内部の作業を始める前に、お使いのコンピュータに付属しているガ イドの安全にお使いいただくための注意事項を読んで、9 [ページの「作業を開始する前](#page-8-0) [に」の](#page-8-0)手順を実行してください。コンピューター内部の作業が終了したら、11 [ページ](#page-10-0) [の「コンピュータ内部の作業を終えた後に」の](#page-10-0)指示に従ってください。安全にお使いい ただくためのベストプラクティスの追加情報に関しては、規制順守ホームページ dell.com/regulatory\_compliance をご覧ください。

- 1 バッテリーを取り外します。12 [ページの「バッテリーの取り外し」](#page-11-0)を参照してくだ さい。
- 2 14 [ページの「オプティカルドライブの取り外し」の](#page-13-0)[手順](#page-13-1) 1 か[ら手順](#page-13-2) 2 の手順を実行 します。
- 3 24 [ページの「ハードドライブの取り外し」の](#page-23-0)[手順](#page-24-0) 1 か[ら手順](#page-24-1) 3 の手順を実行します。
- 4 ベースカバーを取り外します。20 [ページの「ベースカバーの取り外し」](#page-19-0)を参照して ください。
- 5 キーボードを取り外します。17 [ページの「キーボードの取り外し」](#page-16-0)を参照してくだ さい。
- 6 パームレストを取り外します。30 [ページの「パームレストの取り外し」](#page-29-0)を参照して ください。
- 7 40 [ページの「システム基板の取り外し」の](#page-39-0)[手順](#page-41-0) 3 から[手順](#page-42-0) 9 の手順を実行します。

- ハードドライブインターポーザーボードをシステム基板に固定しているネジを外し ます。
- ハードドライブインターポーザーボードをシステム基板から外します。

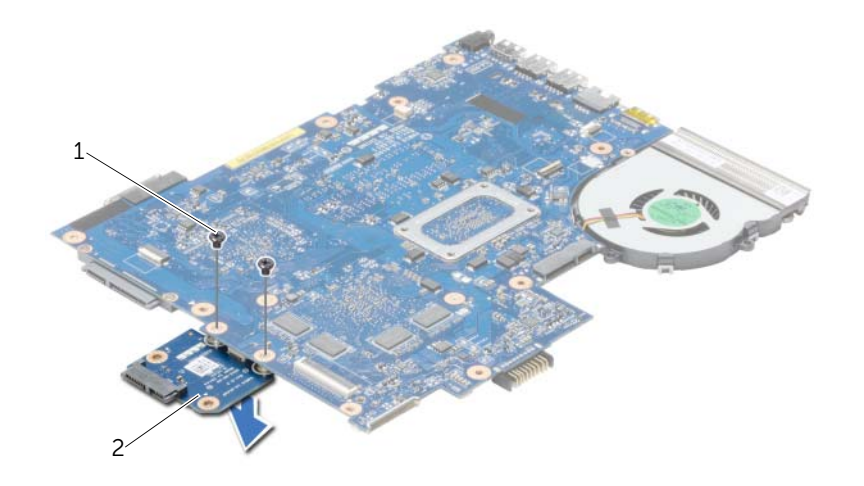

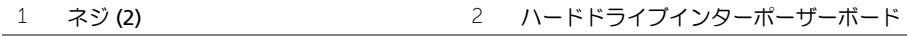

# <span id="page-53-0"></span>ハードドライブインターポーザーボードの取り付け

警告:コンピュータ内部の作業を始める前に、お使いのコンピュータに付属しているガ イドの安全にお使いいただくための注意事項を読んで、9 [ページの「作業を開始する前](#page-8-0) [に」の](#page-8-0)手順を実行してください。コンピューター内部の作業が終了したら、11 [ページ](#page-10-0) [の「コンピュータ内部の作業を終えた後に」の](#page-10-0)指示に従ってください。安全にお使いい ただくためのベストプラクティスの追加情報に関しては、規制順守ホームページ dell.com/regulatory\_compliance をご覧ください。

#### 手順

- 1 ハードドライブインターポーザーボードをシステム基板に接続します。
- 2 ハードドライブインターポーザーボードをシステム基板に固定するネジを取り付け ます。

- 1 44 [ページの「システム基板の取り付け」の](#page-43-0)[手順](#page-43-1) 3 から[手順](#page-43-2) 10 の手順を実行します。
- 2 パームレストを取り付けます。33 [ページの「パームレストの取り付け」](#page-32-0)を参照して ください。
- 3 キーボードを交換します。19 [ページの「キーボードの取り付け」を](#page-18-0)参照してください。
- 4 ベースカバーを取り付けます。21 [ページの「ベースカバーの取り付け」](#page-20-0)を参照して ください。
- 5 16 [ページの「オプティカルドライブの取り付け」の](#page-15-0)[手順](#page-15-1) 3 か[ら手順](#page-15-2) 4 の手順を実行 します。
- 6 27 [ページの「ハードディスクドライブの取り付け」の](#page-26-0)[手順](#page-26-1) 3 から[手順](#page-26-2) 5 の手順を実 行します。
- 7 バッテリーを取り付けます。13 [ページの「バッテリーの取り付け」](#page-12-0)を参照してくだ さい。

## スピーカーの取り外し

警告:コンピュータ内部の作業を始める前に、お使いのコンピュータに付属しているガ イドの安全にお使いいただくための注意事項を読んで、9 [ページの「作業を開始する前](#page-8-0) [に」の](#page-8-0)手順を実行してください。コンピューター内部の作業が終了したら、11 [ページ](#page-10-0) [の「コンピュータ内部の作業を終えた後に」の](#page-10-0)指示に従ってください。安全にお使いい ただくためのベストプラクティスの追加情報に関しては、規制順守ホームページ dell.com/regulatory\_compliance をご覧ください。

- 1 バッテリーを取り外します。12 [ページの「バッテリーの取り外し」](#page-11-0)を参照してくだ さい。
- 2 14 [ページの「オプティカルドライブの取り外し」の](#page-13-0)[手順](#page-13-1) 1 か[ら手順](#page-13-2) 2 の手順を実行 します。
- 3 24 [ページの「ハードドライブの取り外し」の](#page-23-0)[手順](#page-24-0) 1 か[ら手順](#page-24-1) 3 の手順を実行します。
- 4 ベースカバーを取り外します。20 [ページの「ベースカバーの取り外し」](#page-19-0)を参照して ください。
- 5 キーボードを取り外します。17 [ページの「キーボードの取り外し」](#page-16-0)を参照してくだ さい。
- 6 パームレストを取り外します。30 [ページの「パームレストの取り外し」](#page-29-0)を参照して ください。
- 7 40 [ページの「システム基板の取り外し」の](#page-39-0)[手順](#page-41-0) 3 から[手順](#page-42-1) 7 の手順を実行します。

- スピーカーをコンピュータベースに固定しているネジを外します。
- 2 スピーカーケーブルの配線をメモして、ケーブルを配線ガイドから外します。
- スピーカーをスピーカーケーブルとともに持ち上げ、コンピューターベースから取り 外します。

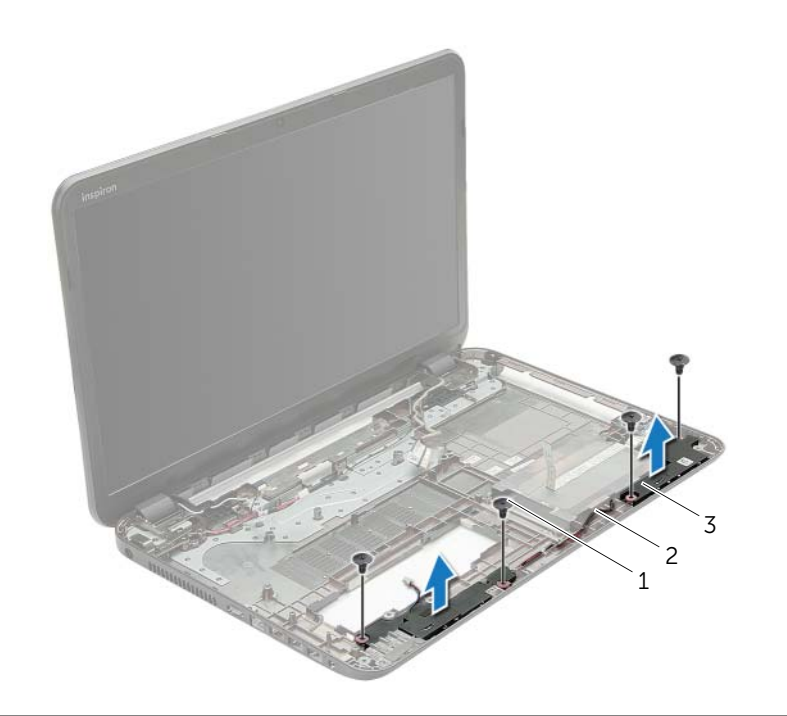

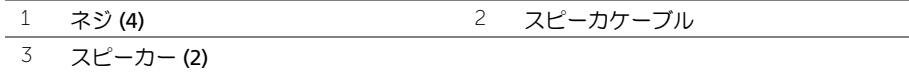

## スピーカーの取り付け

警告:コンピュータ内部の作業を始める前に、お使いのコンピュータに付属しているガ イドの安全にお使いいただくための注意事項を読んで、9 [ページの「作業を開始する前](#page-8-0) [に」の](#page-8-0)手順を実行してください。コンピューター内部の作業が終了したら、11 [ページ](#page-10-0) [の「コンピュータ内部の作業を終えた後に」の](#page-10-0)指示に従ってください。安全にお使いい ただくためのベストプラクティスの追加情報に関しては、規制順守ホームページ dell.com/regulatory\_compliance をご覧ください。

#### 手順

- 1 コンピューターベースの位置合わせポストを使用して、スピーカーを所定の位置に セットします。
- 2 スピーカーケーブルをコンピューターベースの配線ガイドに沿って配線します。
- 3 スピーカーをコンピュータベースに固定するネジを取り付けます。

- 1 44 [ページの「システム基板の取り付け」の](#page-43-0)[手順](#page-43-1) 3 から[手順](#page-43-2) 10 の手順を実行します。
- 2 パームレストを取り付けます。33 [ページの「パームレストの取り付け」](#page-32-0)を参照して ください。
- 3 キーボードを交換します。19 [ページの「キーボードの取り付け」を](#page-18-0)参照してください。
- 4 ベースカバーを取り付けます。21 [ページの「ベースカバーの取り付け」](#page-20-0)を参照して ください。
- 5 16 [ページの「オプティカルドライブの取り付け」の](#page-15-0)[手順](#page-15-1) 3 か[ら手順](#page-15-2) 4 の手順を実行 します。
- 6 27 [ページの「ハードディスクドライブの取り付け」の](#page-26-0)[手順](#page-26-1) 3 から[手順](#page-26-2) 5 の手順を実 行します。
- 7 バッテリーを取り付けます。13 [ページの「バッテリーの取り付け」](#page-12-0)を参照してくだ さい。

# <span id="page-57-0"></span>ディスプレイアセンブリの取り外し

警告:コンピュータ内部の作業を始める前に、お使いのコンピュータに付属しているガ イドの安全にお使いいただくための注意事項を読んで、9 [ページの「作業を開始する前](#page-8-0) [に」の](#page-8-0)手順を実行してください。コンピューター内部の作業が終了したら、11 [ページ](#page-10-0) [の「コンピュータ内部の作業を終えた後に」の](#page-10-0)指示に従ってください。安全にお使いい ただくためのベストプラクティスの追加情報に関しては、規制順守ホームページ dell.com/regulatory\_compliance をご覧ください。

- 1 バッテリーを取り外します。12 [ページの「バッテリーの取り外し」](#page-11-0)を参照してくだ さい。
- 2 14 [ページの「オプティカルドライブの取り外し」の](#page-13-0)[手順](#page-13-1) 1 か[ら手順](#page-13-2) 2 の手順を実行 します。
- 3 24 [ページの「ハードドライブの取り外し」の](#page-23-0)[手順](#page-24-0) 1 か[ら手順](#page-24-1) 3 の手順を実行します。
- 4 ベースカバーを取り外します。20 [ページの「ベースカバーの取り外し」](#page-19-0)を参照して ください。
- 5 キーボードを取り外します。17 [ページの「キーボードの取り外し」](#page-16-0)を参照してくだ さい。
- 6 パームレストを取り外します。30 [ページの「パームレストの取り外し」](#page-29-0)を参照して ください。
- 7 40 [ページの「システム基板の取り外し」の](#page-39-0)[手順](#page-41-0) 3 から[手順](#page-42-1) 7 の手順を実行します。

- アンテナケーブルの配線をメモして、ケーブルを配線ガイドから外します。
- 2 ディスプレイアセンブリをコンピューターベースに固定しているネジを外します。
- ディスプレイアセンブリを持ち上げながら、コンピューターから取り外します。

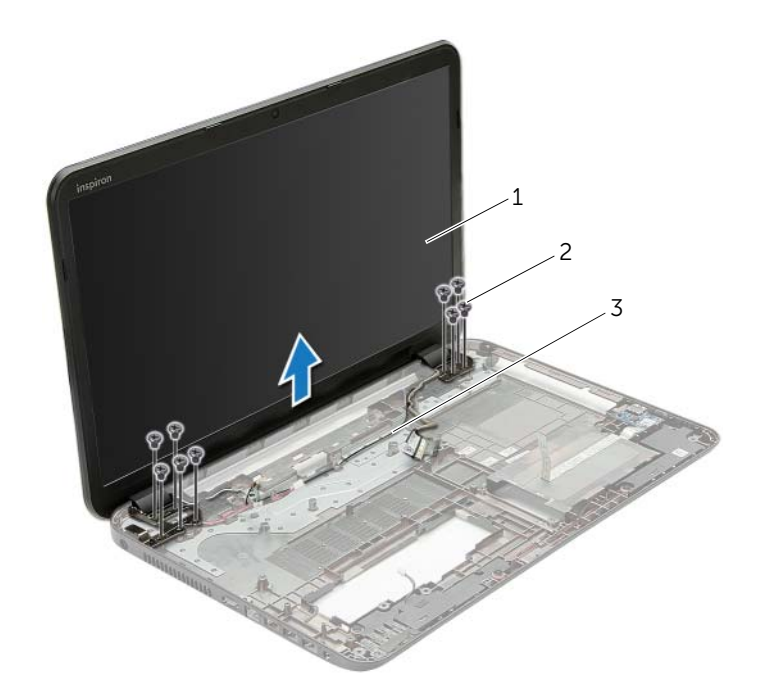

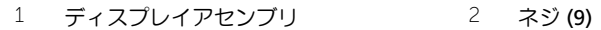

配線ガイド

# <span id="page-59-0"></span>ディスプレイアセンブリの取り付け

警告:コンピュータ内部の作業を始める前に、お使いのコンピュータに付属しているガ イドの安全にお使いいただくための注意事項を読んで、9 [ページの「作業を開始する前](#page-8-0) [に」の](#page-8-0)手順を実行してください。コンピューター内部の作業が終了したら、11 [ページ](#page-10-0) [の「コンピュータ内部の作業を終えた後に」の](#page-10-0)指示に従ってください。安全にお使いい ただくためのベストプラクティスの追加情報に関しては、規制順守ホームページ dell.com/regulatory\_compliance をご覧ください。

#### 手順

- 1 ディスプレイアセンブリをコンピューターベース上に配置し、ディスプレイアセンブ リのネジ穴をコンピューターベースのネジ穴に合わせます。
- 2 ディスプレイアセンブリをコンピューターベースに固定するネジを取り付けます。
- 3 アンテナケーブルをコンピューターベースの配線ガイドに沿って配線します。

- 1 44 [ページの「システム基板の取り付け」の](#page-43-0)[手順](#page-43-1) 3 から[手順](#page-43-2) 10 の手順を実行します。
- 2 パームレストを取り付けます。33 [ページの「パームレストの取り付け」](#page-32-0)を参照して ください。
- 3 キーボードを交換します。19 [ページの「キーボードの取り付け」を](#page-18-0)参照してください。
- 4 ベースカバーを取り付けます。21 [ページの「ベースカバーの取り付け」](#page-20-0)を参照して ください。
- 5 16 [ページの「オプティカルドライブの取り付け」の](#page-15-0)[手順](#page-15-1) 3 か[ら手順](#page-15-2) 4 の手順を実行 します。
- 6 27 [ページの「ハードディスクドライブの取り付け」の](#page-26-0)[手順](#page-26-1) 3 から[手順](#page-26-2) 5 の手順を実 行します。
- 7 バッテリーを取り付けます。13 [ページの「バッテリーの取り付け」](#page-12-0)を参照してくだ さい。

# <span id="page-60-0"></span>ディスプレイベゼルの取り外し

警告:コンピュータ内部の作業を始める前に、お使いのコンピュータに付属しているガ イドの安全にお使いいただくための注意事項を読んで、9 [ページの「作業を開始する前](#page-8-0) [に」の](#page-8-0)手順を実行してください。コンピューター内部の作業が終了したら、11 [ページ](#page-10-0) [の「コンピュータ内部の作業を終えた後に」の](#page-10-0)指示に従ってください。安全にお使いい ただくためのベストプラクティスの追加情報に関しては、規制順守ホームページ dell.com/regulatory\_compliance をご覧ください。

- 1 バッテリーを取り外します。12 [ページの「バッテリーの取り外し」](#page-11-0)を参照してくだ さい。
- 2 14 [ページの「オプティカルドライブの取り外し」の](#page-13-0)[手順](#page-13-1) 1 か[ら手順](#page-13-2) 2 の手順を実行 します。
- 3 24 [ページの「ハードドライブの取り外し」の](#page-23-0)[手順](#page-24-0) 1 か[ら手順](#page-24-1) 3 の手順を実行します。
- 4 ベースカバーを取り外します。20 [ページの「ベースカバーの取り外し」](#page-19-0)を参照して ください。
- 5 キーボードを取り外します。17 [ページの「キーボードの取り外し」](#page-16-0)を参照してくだ さい。
- 6 パームレストを取り外します。30 [ページの「パームレストの取り外し」](#page-29-0)を参照して ください。
- 7 40 [ページの「システム基板の取り外し」の](#page-39-0)[手順](#page-41-0) 3 から[手順](#page-42-1) 7 の手順を実行します。
- 8 ディスプレイアセンブリを取り外します。58 [ページの「ディスプレイアセンブリの](#page-57-0) [取り外し」を](#page-57-0)参照してください。

- 指先を使用して、ディスプレイベゼルの内側の端をてこの要領で慎重に持ち上げます。
- 2 ディスプレイベゼルをディスプレイ背面カバーから取り外します。

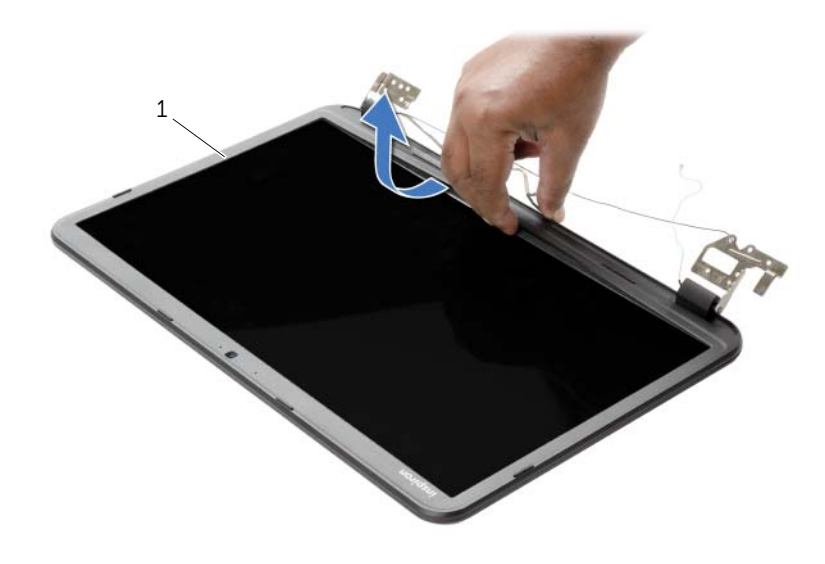

ディスプレイベゼル

# <span id="page-62-0"></span>ディスプレイベゼルの取り付け

警告:コンピュータ内部の作業を始める前に、お使いのコンピュータに付属しているガ イドの安全にお使いいただくための注意事項を読んで、9 [ページの「作業を開始する前](#page-8-0) [に」の](#page-8-0)手順を実行してください。コンピューター内部の作業が終了したら、11 [ページ](#page-10-0) [の「コンピュータ内部の作業を終えた後に」の](#page-10-0)指示に従ってください。安全にお使いい ただくためのベストプラクティスの追加情報に関しては、規制順守ホームページ dell.com/regulatory\_compliance をご覧ください。

#### 手順

ディスプレイベゼルをディスプレイ背面カバーに合わせ、ディスプレイ ベゼルを所定の位 置に慎重にはめ込みます。

- 1 ディスプレイアセンブリを取り付けます。60 [ページの「ディスプレイアセンブリの](#page-59-0) [取り付け」を](#page-59-0)参照してください。
- 2 44 [ページの「システム基板の取り付け」の](#page-43-0)[手順](#page-43-1) 3 から[手順](#page-43-2) 10 の手順を実行します。
- 3 パームレストを取り付けます。33 [ページの「パームレストの取り付け」](#page-32-0)を参照して ください。
- 4 キーボードを交換します。19 [ページの「キーボードの取り付け」を](#page-18-0)参照してください。
- 5 ベースカバーを取り付けます。21 [ページの「ベースカバーの取り付け」](#page-20-0)を参照して ください。
- 6 16 [ページの「オプティカルドライブの取り付け」の](#page-15-0)[手順](#page-15-1) 3 か[ら手順](#page-15-2) 4 の手順を実行 します。
- 7 27 [ページの「ハードディスクドライブの取り付け」の](#page-26-0)[手順](#page-26-1) 3 から[手順](#page-26-2) 5 の手順を実 行します。
- 8 バッテリーを取り付けます。13 [ページの「バッテリーの取り付け」](#page-12-0)を参照してくだ さい。

# <span id="page-63-0"></span>ディスプレイヒンジの取り外し

警告:コンピュータ内部の作業を始める前に、お使いのコンピュータに付属しているガ イドの安全にお使いいただくための注意事項を読んで、9 [ページの「作業を開始する前](#page-8-0) [に」の](#page-8-0)手順を実行してください。コンピューター内部の作業が終了したら、11 [ページ](#page-10-0) [の「コンピュータ内部の作業を終えた後に」の](#page-10-0)指示に従ってください。安全にお使いい ただくためのベストプラクティスの追加情報に関しては、規制順守ホームページ dell.com/regulatory\_compliance をご覧ください。

- 1 バッテリーを取り外します。12 [ページの「バッテリーの取り外し」](#page-11-0)を参照してくだ さい。
- 2 14 [ページの「オプティカルドライブの取り外し」の](#page-13-0)[手順](#page-13-1) 1 か[ら手順](#page-13-2) 2 の手順を実行 します。
- 3 24 [ページの「ハードドライブの取り外し」の](#page-23-0)[手順](#page-24-0) 1 か[ら手順](#page-24-1) 3 の手順を実行します。
- 4 ベースカバーを取り外します。20 [ページの「ベースカバーの取り外し」](#page-19-0)を参照して ください。
- 5 キーボードを取り外します。17 [ページの「キーボードの取り外し」](#page-16-0)を参照してくだ さい。
- 6 パームレストを取り外します。30 [ページの「パームレストの取り外し」](#page-29-0)を参照して ください。
- 7 40 [ページの「システム基板の取り外し」の](#page-39-0)[手順](#page-41-0) 3 から[手順](#page-42-1) 7 の手順を実行します。
- 8 ディスプレイアセンブリを取り外します。58 [ページの「ディスプレイアセンブリの](#page-57-0) [取り外し」を](#page-57-0)参照してください。
- 9 ディスプレイベゼルを取り外します。61 [ページの「ディスプレイベゼルの取り外し」を](#page-60-0) 参照してください。

- 1 ディスプレイヒンジを ディスプレイ 背面カバーに固定しているネジを取り外します。
- 2 ディスプレイヒンジをディスプレイ背面カバーから持ち上げて外します。

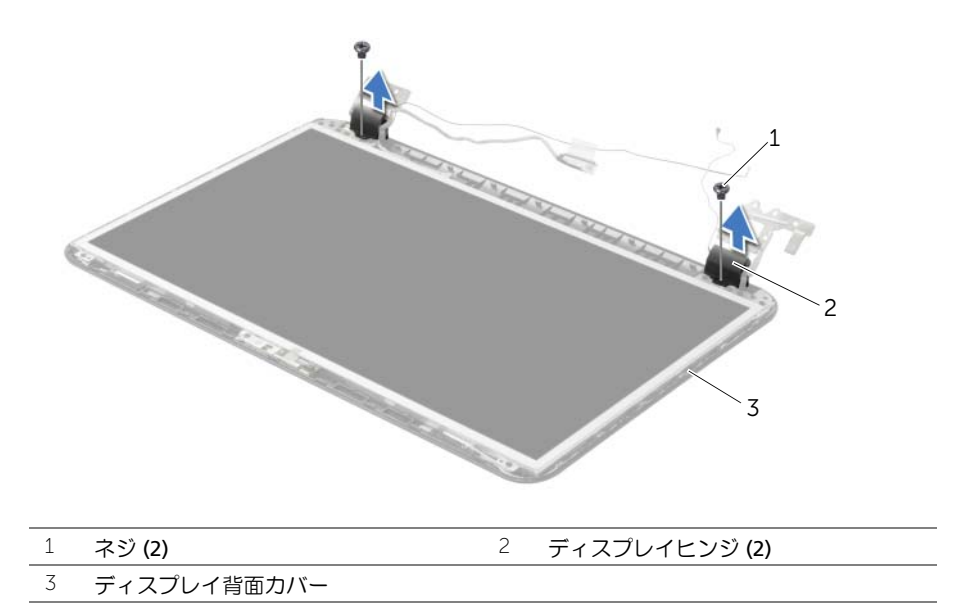

# <span id="page-65-0"></span>ディスプレイヒンジの取り付け

警告:コンピュータ内部の作業を始める前に、お使いのコンピュータに付属しているガ イドの安全にお使いいただくための注意事項を読んで、9 [ページの「作業を開始する前](#page-8-0) [に」の](#page-8-0)手順を実行してください。コンピューター内部の作業が終了したら、11 [ページ](#page-10-0) [の「コンピュータ内部の作業を終えた後に」の](#page-10-0)指示に従ってください。安全にお使いい ただくためのベストプラクティスの追加情報に関しては、規制順守ホームページ dell.com/regulatory\_compliance をご覧ください。

#### 手順

- 1 ディスプレイヒンジのネジ穴とディスプレイ背面カバーのネジ穴を合わせます。
- 2 ディスプレイヒンジをディスプレイ背面カバーに固定するネジを取り付けます。

- 1 ディスプレイベゼルを取り付けます。63 [ページの「ディスプレイベゼルの取り付け」を](#page-62-0) 参照してください。
- 2 ディスプレイアセンブリを取り付けます。60 [ページの「ディスプレイアセンブリの](#page-59-0) [取り付け」を](#page-59-0)参照してください。
- 3 44 [ページの「システム基板の取り付け」の](#page-43-0)[手順](#page-43-1) 3 から[手順](#page-43-2) 10 の手順を実行します。
- 4 パームレストを取り付けます。33 [ページの「パームレストの取り付け」](#page-32-0)を参照して ください。
- 5 キーボードを交換します。19 [ページの「キーボードの取り付け」を](#page-18-0)参照してください。
- 6 ベースカバーを取り付けます。21 [ページの「ベースカバーの取り付け」](#page-20-0)を参照して ください。
- 7 16 [ページの「オプティカルドライブの取り付け」の](#page-15-0)[手順](#page-15-1) 3 か[ら手順](#page-15-2) 4 の手順を実行 します。
- 8 24 [ページの「ハードドライブの取り外し」の](#page-23-0)[手順](#page-24-0) 1 か[ら手順](#page-24-1) 3 の手順を実行します。
- 9 バッテリーを取り付けます。13 [ページの「バッテリーの取り付け」](#page-12-0)を参照してくだ さい。

# ディスプレイパネルの取り外し

警告:コンピュータ内部の作業を始める前に、お使いのコンピュータに付属しているガ イドの安全にお使いいただくための注意事項を読んで、9 [ページの「作業を開始する前](#page-8-0) [に」の](#page-8-0)手順を実行してください。コンピューター内部の作業が終了したら、11 [ページ](#page-10-0) [の「コンピュータ内部の作業を終えた後に」の](#page-10-0)指示に従ってください。安全にお使いい ただくためのベストプラクティスの追加情報に関しては、規制順守ホームページ dell.com/regulatory\_compliance をご覧ください。

- 1 バッテリーを取り外します。12 [ページの「バッテリーの取り外し」](#page-11-0)を参照してくだ さい。
- 2 14 [ページの「オプティカルドライブの取り外し」の](#page-13-0)[手順](#page-13-1) 1 か[ら手順](#page-13-2) 2 の手順を実行 します。
- 3 24 [ページの「ハードドライブの取り外し」の](#page-23-0)[手順](#page-24-0) 1 か[ら手順](#page-24-1) 3 の手順を実行します。
- 4 ベースカバーを取り外します。20 [ページの「ベースカバーの取り外し」](#page-19-0)を参照して ください。
- 5 メモリモジュールを取り外します。22 [ページの「メモリモジュールの取り外し」](#page-21-0)を 参照してください。
- 6 キーボードを取り外します。17 [ページの「キーボードの取り外し」](#page-16-0)を参照してくだ さい。
- 7 パームレストを取り外します。30 [ページの「パームレストの取り外し」](#page-29-0)を参照して ください。
- 8 40 [ページの「システム基板の取り外し」の](#page-39-0)[手順](#page-41-0) 3 から[手順](#page-42-1) 7 の手順を実行します。
- 9 ディスプレイアセンブリを取り外します。58 [ページの「ディスプレイアセンブリの](#page-57-0) [取り外し」を](#page-57-0)参照してください。
- 10 ディスプレイベゼルを取り外します。61 [ページの「ディスプレイベゼルの取り外し」を](#page-60-0) 参照してください。
- 11 ディスプレイヒンジを取り外します。64 [ページの「ディスプレイヒンジの取り外し」を](#page-63-0) 参照してください。

- 1 ディスプレイパネルをディスプレイ背面カバーに固定しているネジを外します
- 2 ディスプレイパネルを慎重に持ち上げて裏返します。

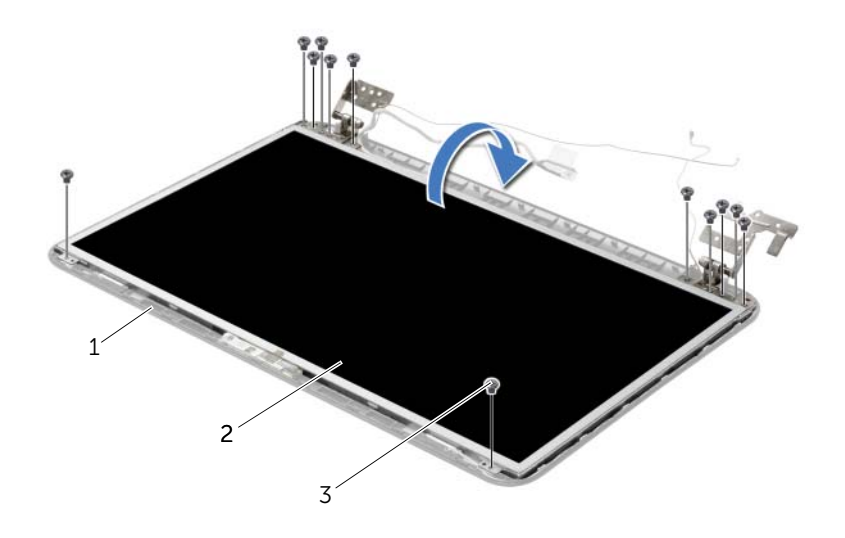

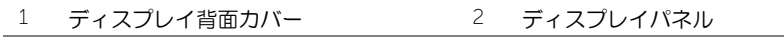

ネジ (12)

- ディスプレイケーブルに装着されているテープをはがします。
- ディスプレイケーブルをディスプレイパネルケーブルコネクターから外します。

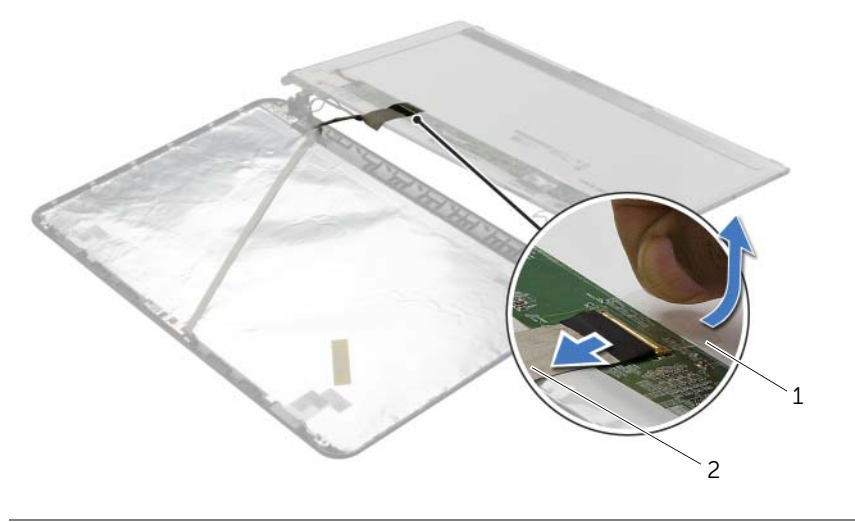

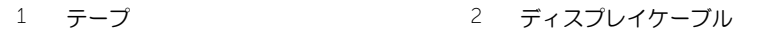

# ディスプレイパネルの取り付け

警告:コンピュータ内部の作業を始める前に、お使いのコンピュータに付属しているガ イドの安全にお使いいただくための注意事項を読んで、9 [ページの「作業を開始する前](#page-8-0) [に」の](#page-8-0)手順を実行してください。コンピューター内部の作業が終了したら、11 [ページ](#page-10-0) [の「コンピュータ内部の作業を終えた後に」の](#page-10-0)指示に従ってください。安全にお使いい ただくためのベストプラクティスの追加情報に関しては、規制順守ホームページ dell.com/regulatory\_compliance をご覧ください。

#### 手順

- 1 ディスプレイケーブルをディスプレイパネルコネクターに接続します。
- 2 ディスプレイケーブルを固定するテープを貼り付けます。
- 3 ディスプレイパネルをディスプレイ背面カバーの上に慎重に置き、ディスプレイパネ ルのネジ穴を ディスプレイ 背面カバーのネジ穴に合わせます。
- 4 ディスプレイパネルをディスプレイ背面カバーに固定するネジを外します。

- 1 ディスプレイヒンジを取り付けます。66 [ページの「ディスプレイヒンジの取り付け」を](#page-65-0) 参照してください。
- 2 ディスプレイベゼルを取り付けます。63 [ページの「ディスプレイベゼルの取り付け」を](#page-62-0) 参照してください。
- 3 ディスプレイアセンブリを取り付けます。60 [ページの「ディスプレイアセンブリの](#page-59-0) [取り付け」を](#page-59-0)参照してください。
- 4 44 [ページの「システム基板の取り付け」の](#page-43-0)[手順](#page-43-1) 3 から[手順](#page-43-2) 10 の手順を実行します。
- 5 パームレストを取り付けます。33 [ページの「パームレストの取り付け」](#page-32-0)を参照して ください。
- 6 キーボードを交換します。19 [ページの「キーボードの取り付け」を](#page-18-0)参照してください。
- 7 メモリモジュールを取り付けます。23 [ページの「メモリモジュールの取り付け」](#page-22-0)を 参照してください。
- 8 ベースカバーを取り付けます。21 [ページの「ベースカバーの取り付け」](#page-20-0)を参照して ください。
- 9 16 [ページの「オプティカルドライブの取り付け」の](#page-15-0)[手順](#page-15-1) 3 か[ら手順](#page-15-2) 4 の手順を実行 します。
- 10 27 [ページの「ハードディスクドライブの取り付け」の](#page-26-0)[手順](#page-26-1) 3 から[手順](#page-26-2) 5 の手順を実 行します。
- 11 バッテリーを取り付けます。13 [ページの「バッテリーの取り付け」](#page-12-0)を参照してくだ さい。

## カメラモジュールの取り外し

警告:コンピュータ内部の作業を始める前に、お使いのコンピュータに付属しているガ イドの安全にお使いいただくための注意事項を読んで、9 [ページの「作業を開始する前](#page-8-0) [に」の](#page-8-0)手順を実行してください。コンピューター内部の作業が終了したら、11 [ページ](#page-10-0) [の「コンピュータ内部の作業を終えた後に」の](#page-10-0)指示に従ってください。安全にお使いい ただくためのベストプラクティスの追加情報に関しては、規制順守ホームページ dell.com/regulatory\_compliance をご覧ください。

- 1 バッテリーを取り外します。12 [ページの「バッテリーの取り外し」](#page-11-0)を参照してくだ さい。
- 2 14 [ページの「オプティカルドライブの取り外し」の](#page-13-0)[手順](#page-13-1) 1 か[ら手順](#page-13-2) 2 の手順を実行 します。
- 3 24 [ページの「ハードドライブの取り外し」の](#page-23-0)[手順](#page-24-0) 1 か[ら手順](#page-24-1) 3 の手順を実行します。
- 4 ベースカバーを取り外します。20 [ページの「ベースカバーの取り外し」](#page-19-0)を参照して ください。
- 5 メモリモジュールを取り外します。22 [ページの「メモリモジュールの取り外し」](#page-21-0)を 参照してください。
- 6 キーボードを取り外します。17 [ページの「キーボードの取り外し」](#page-16-0)を参照してくだ さい。
- 7 パームレストを取り外します。30 [ページの「パームレストの取り外し」](#page-29-0)を参照して ください。
- 8 40 [ページの「システム基板の取り外し」の](#page-39-0)[手順](#page-41-0) 3 から[手順](#page-42-1) 7 の手順を実行します。
- 9 ディスプレイアセンブリを取り外します。58 [ページの「ディスプレイアセンブリの](#page-57-0) [取り外し」を](#page-57-0)参照してください。
- 10 ディスプレイベゼルを取り外します。61 [ページの「ディスプレイベゼルの取り外し」を](#page-60-0) 参照してください。

- 1 カメラケーブルをカメラモジュールから外します。
- 2 カメラモジュールをディスプレイ背面カバーに固定しているネジを外します。
- 3 カメラモジュールをディスプレイ背面カバーから持ち上げます。

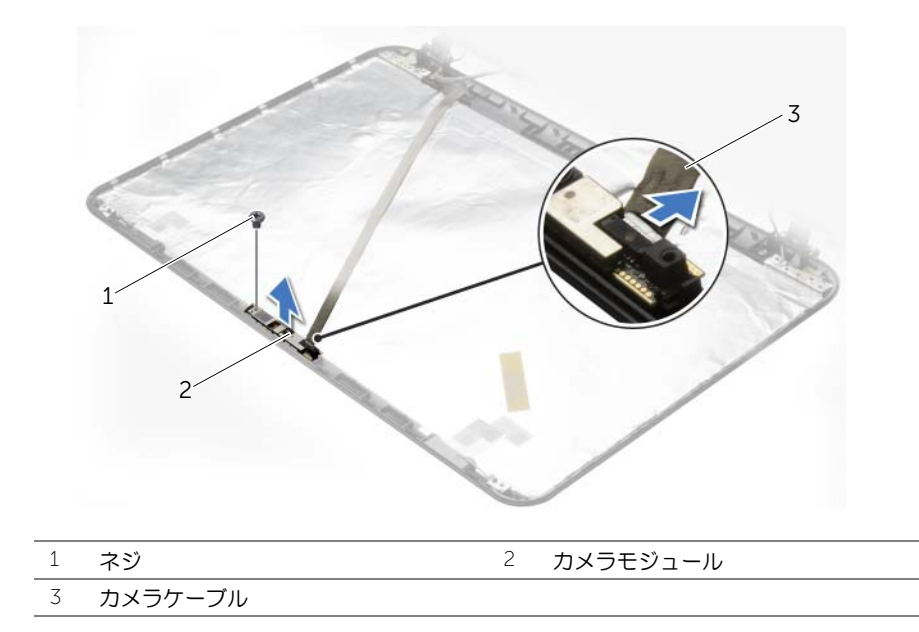
# カメラモジュールの取り付け

警告:コンピュータ内部の作業を始める前に、お使いのコンピュータに付属しているガ イドの安全にお使いいただくための注意事項を読んで、9 [ページの「作業を開始する前](#page-8-0) [に」の](#page-8-0)手順を実行してください。コンピューター内部の作業が終了したら、11 [ページ](#page-10-0) [の「コンピュータ内部の作業を終えた後に」の](#page-10-0)指示に従ってください。安全にお使いい ただくためのベストプラクティスの追加情報に関しては、規制順守ホームページ dell.com/regulatory\_compliance をご覧ください。

### 手順

- 1 ディスプレイ背面カバーの位置合わせポストを使用して、カメラモジュールを定位置 にセットします。
- 2 カメラモジュールをディスプレイ背面カバーに固定するネジを取り付けます。
- 3 カメラケーブルをカメラモジュールコネクターに接続します。

### 作業を終えた後に

- 1 ディスプレイベゼルを取り付けます。63 [ページの「ディスプレイベゼルの取り付け」を](#page-62-0) 参照してください。
- 2 ディスプレイアセンブリを取り付けます。60 [ページの「ディスプレイアセンブリの](#page-59-0) [取り付け」を](#page-59-0)参照してください。
- 3 44 [ページの「システム基板の取り付け」の](#page-43-0)[手順](#page-43-1) 3 から[手順](#page-43-2) 10 の手順を実行します。
- 4 パームレストを取り付けます。33 [ページの「パームレストの取り付け」](#page-32-0)を参照して ください。
- 5 キーボードを交換します。19 [ページの「キーボードの取り付け」を](#page-18-0)参照してください。
- 6 メモリモジュールを取り付けます。23 [ページの「メモリモジュールの取り付け」](#page-22-0)を 参照してください。
- 7 ベースカバーを取り付けます。21 [ページの「ベースカバーの取り付け」](#page-20-0)を参照して ください。
- 8 16 [ページの「オプティカルドライブの取り付け」の](#page-15-0)[手順](#page-15-1) 3 か[ら手順](#page-15-2) 4 の手順を実行 します。
- 9 27 [ページの「ハードディスクドライブの取り付け」の](#page-26-0)[手順](#page-26-1) 3 から[手順](#page-26-2) 5 の手順を実 行します。
- 10 バッテリーを取り付けます。13 [ページの「バッテリーの取り付け」](#page-12-0)を参照してくだ さい。

# 電源アダプタポートの取り外し

警告:コンピュータ内部の作業を始める前に、お使いのコンピュータに付属しているガ イドの安全にお使いいただくための注意事項を読んで、9 [ページの「作業を開始する前](#page-8-0) [に」の](#page-8-0)手順を実行してください。コンピューター内部の作業が終了したら、11 [ページ](#page-10-0) [の「コンピュータ内部の作業を終えた後に」の](#page-10-0)指示に従ってください。安全にお使いい ただくためのベストプラクティスの追加情報に関しては、規制順守ホームページ dell.com/regulatory\_compliance をご覧ください。

#### 作業を開始する前に

- 1 バッテリーを取り外します。12 [ページの「バッテリーの取り外し」](#page-11-0)を参照してくだ さい。
- 2 14 [ページの「オプティカルドライブの取り外し」の](#page-13-0)[手順](#page-13-1) 1 か[ら手順](#page-13-2) 2 の手順を実行 します。
- 3 24 [ページの「ハードドライブの取り外し」の](#page-23-0)[手順](#page-24-0) 1 か[ら手順](#page-24-1) 3 の手順を実行します。
- 4 ベースカバーを取り外します。20 [ページの「ベースカバーの取り外し」](#page-19-0)を参照して ください。
- 5 メモリモジュールを取り外します。22 [ページの「メモリモジュールの取り外し」](#page-21-0)を 参照してください。
- 6 キーボードを取り外します。17 [ページの「キーボードの取り外し」](#page-16-0)を参照してくだ さい。
- 7 パームレストを取り外します。30 [ページの「パームレストの取り外し」](#page-29-0)を参照して ください。
- 8 40 [ページの「システム基板の取り外し」の](#page-39-0)[手順](#page-41-0) 3 から[手順](#page-42-0) 7 の手順を実行します。
- 9 ディスプレイアセンブリを取り外します。58 [ページの「ディスプレイアセンブリの](#page-57-0) [取り外し」を](#page-57-0)参照してください。

## 手順

- 1 電源アダプターポートケーブルの配線に注意して、電源アダプターポートケーブルを コンピューターベースの配線ガイドから取り外します。
- 2 電源アダプターポートをケーブルと一緒に持ち上げて、コンピューターベースから取 り外します。

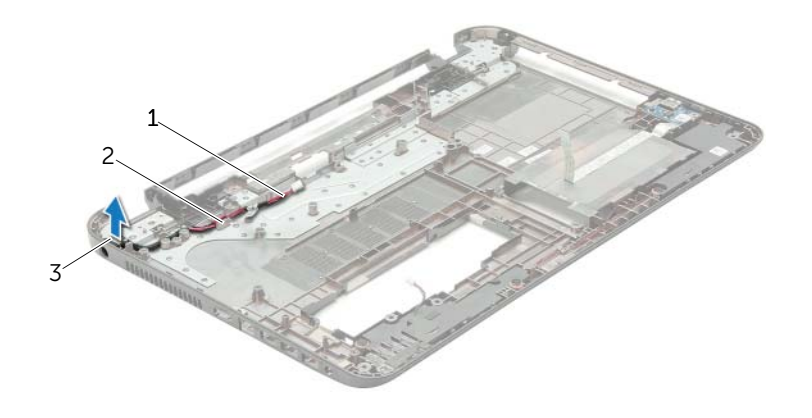

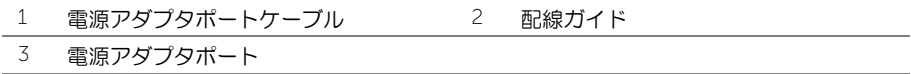

# 電源アダプタポートの取り付け

警告:コンピュータ内部の作業を始める前に、お使いのコンピュータに付属しているガ イドの安全にお使いいただくための注意事項を読んで、9 [ページの「作業を開始する前](#page-8-0) [に」の](#page-8-0)手順を実行してください。コンピューター内部の作業が終了したら、11 [ページ](#page-10-0) [の「コンピュータ内部の作業を終えた後に」の](#page-10-0)指示に従ってください。安全にお使いい ただくためのベストプラクティスの追加情報に関しては、規制順守ホームページ dell.com/regulatory\_compliance をご覧ください。

#### 手順

- 1 電源アダプターポートを所定の位置にスライドさせます。
- 2 電源アダプターポートケーブルをコンピューターベースの配線ガイドに沿って取り 付けます。

### 作業を終えた後に

- 1 ディスプレイアセンブリを取り付けます。60 [ページの「ディスプレイアセンブリの](#page-59-0) [取り付け」を](#page-59-0)参照してください。
- 2 44 [ページの「システム基板の取り付け」の](#page-43-0)[手順](#page-43-1) 3 から[手順](#page-43-2) 10 の手順を実行します。
- 3 パームレストを取り付けます。33 [ページの「パームレストの取り付け」](#page-32-0)を参照して ください。
- 4 キーボードを交換します。19 [ページの「キーボードの取り付け」を](#page-18-0)参照してください。
- 5 ベースカバーを取り付けます。21 [ページの「ベースカバーの取り付け」](#page-20-0)を参照して ください。
- 6 16 [ページの「オプティカルドライブの取り付け」の](#page-15-0)[手順](#page-15-1) 3 か[ら手順](#page-15-2) 4 の手順を実行 します。
- 7 27 [ページの「ハードディスクドライブの取り付け」の](#page-26-0)[手順](#page-26-1) 3 から[手順](#page-26-2) 5 の手順を実 行します。
- 8 バッテリーを取り付けます。13 [ページの「バッテリーの取り付け」](#page-12-0)を参照してくだ さい。

アップデートの利用可能時またはシステム基板の交換時には BIOS のフラッシュが必要に なる場合があります。BIOS のフラッシュを実行するには、次の手順に従います。

- 1 コンピュータの電源を入れます。
- 2 dell.com/support にアクセスします。
- 3 ホームユーザー向けサポートのここからスタートをクリックします。
- 4 お使いのコンピューターのサービスタグがある場合、お使いのコンピューターのサー ビスタグを入力して、送信をクリックします。 お使いのコンピューターのサービスタグがない場合、サービスタグを検出をクリック して、お使いのコンピューターの自動検出を有効にします。

■ メモ:サービスタグが自動的に検出できない場合、製品カテゴリからお使いの製 品を選択します。

- 5 ドライバーおよびダウンロードタブをクリックします。
- 6 オペレーティングシステムドロップダウンリストから、お使いの コンピューターにイ ンストールされているオペレーティングシステムを選択します。
- 7 BIOS をクリックします。
- 8 ファイルをダウンロードをクリックして、お使いのコンピューターの BIOS の最新の バージョンをダウンロードします。
- 9 次のページで、単一ファイルのダウンロードを選択して続行をクリックします。
- 10 ファイルを保存し、ダウンロードが完了したら、BIOS アップデートファイルを保存 したフォルダーにナビゲートします。
- 11 BIOS アップデートファイルのアイコンをダブルクリックし、画面に表示される指示 に従います。